# Listes de contrôle d'accès **ACL Cisco**

Philippe.Arnould@univ-pau.fr

## **Conversation TCP**

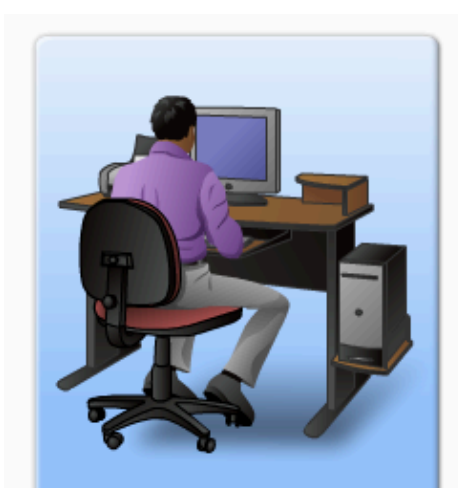

« Discutons. »

Conversation TCP

Paquet TCP SYN « D'accord, discutons. »

Paquet TCP SYN/ACK « Super, nous avons établi une connexion. »

Paquet TCP ACK

« J'ai besoin que vous m'envoyiez des données. »

Segment de données TCP

« Merci, j'ai reçu votre requête. »

Paquet TCP ACK « Voici les données demandées. »

Segment(s) de données TCP « Merci. J'ai reçu mes données. »

Paquet TCP ACK

« J'ai terminé et je n'ai plus de données à envoyer. » Paquet TCP FIN/ACK

« J'ai également terminé. Merci. »

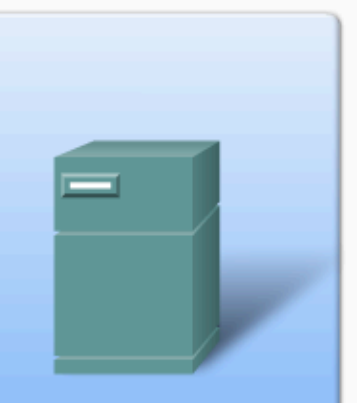

#### Numéros de port

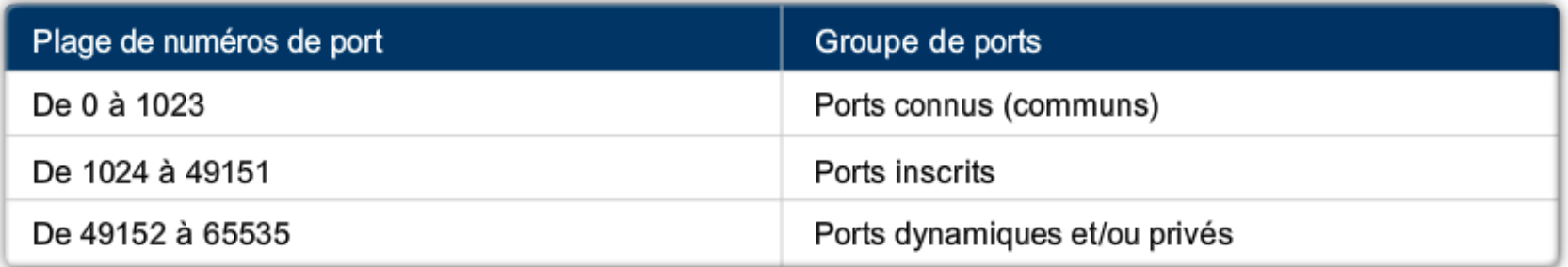

#### Numéros de port

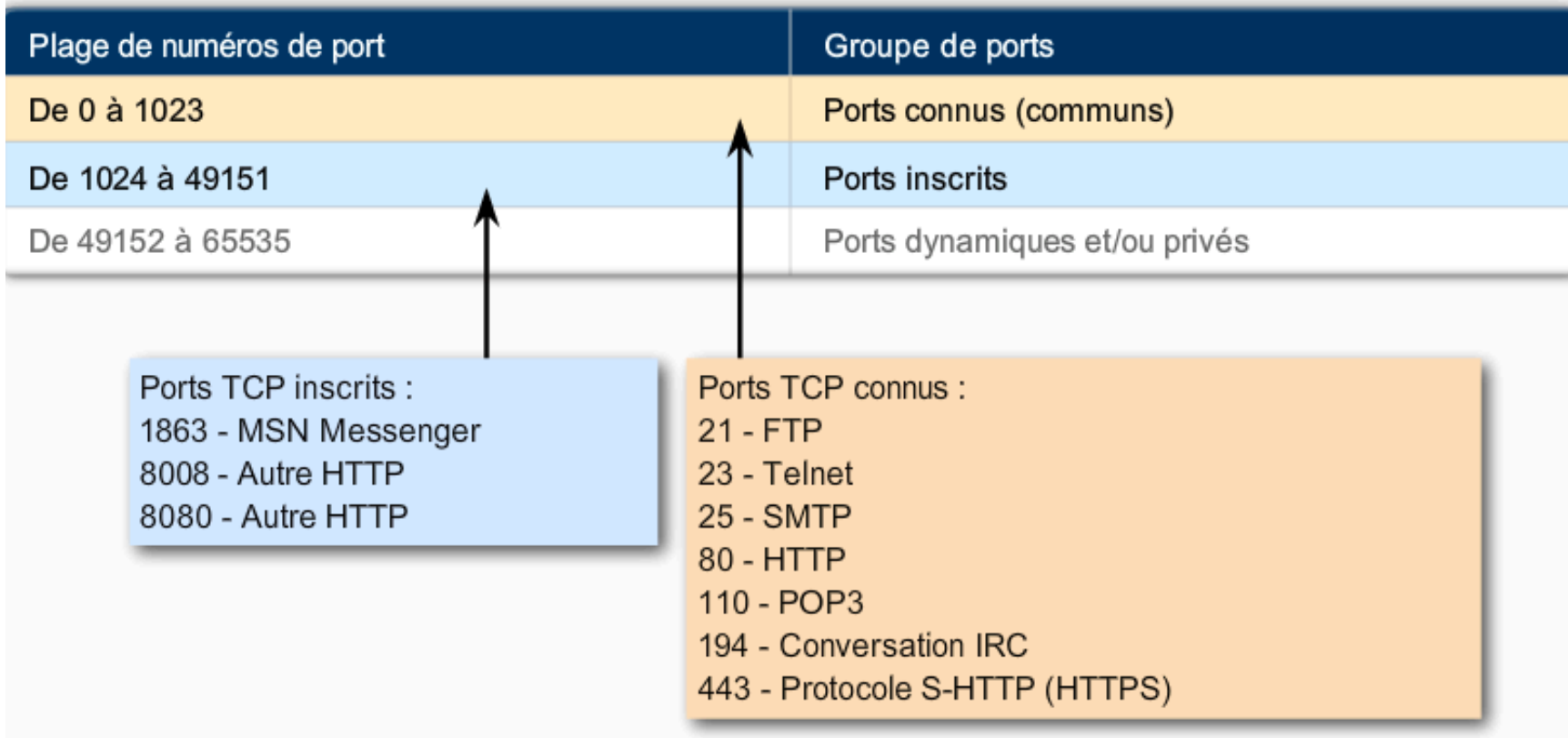

#### Numéros de port

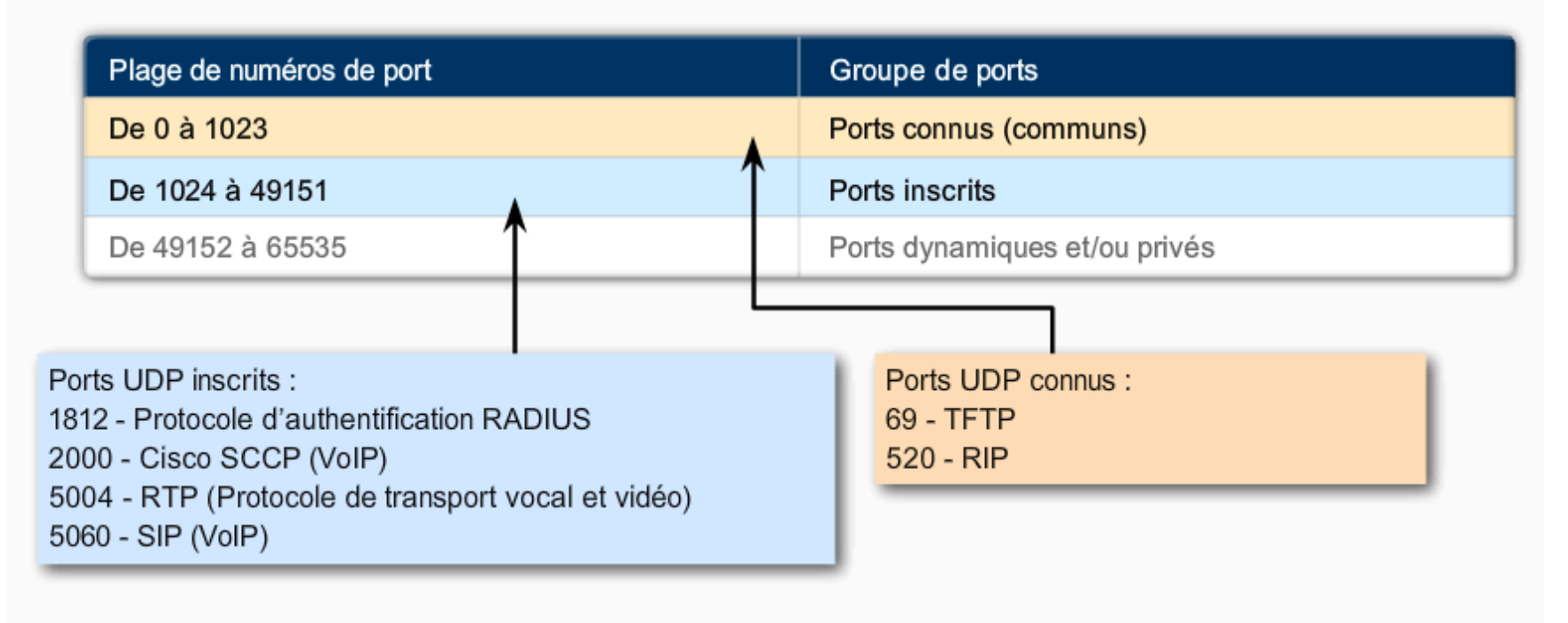

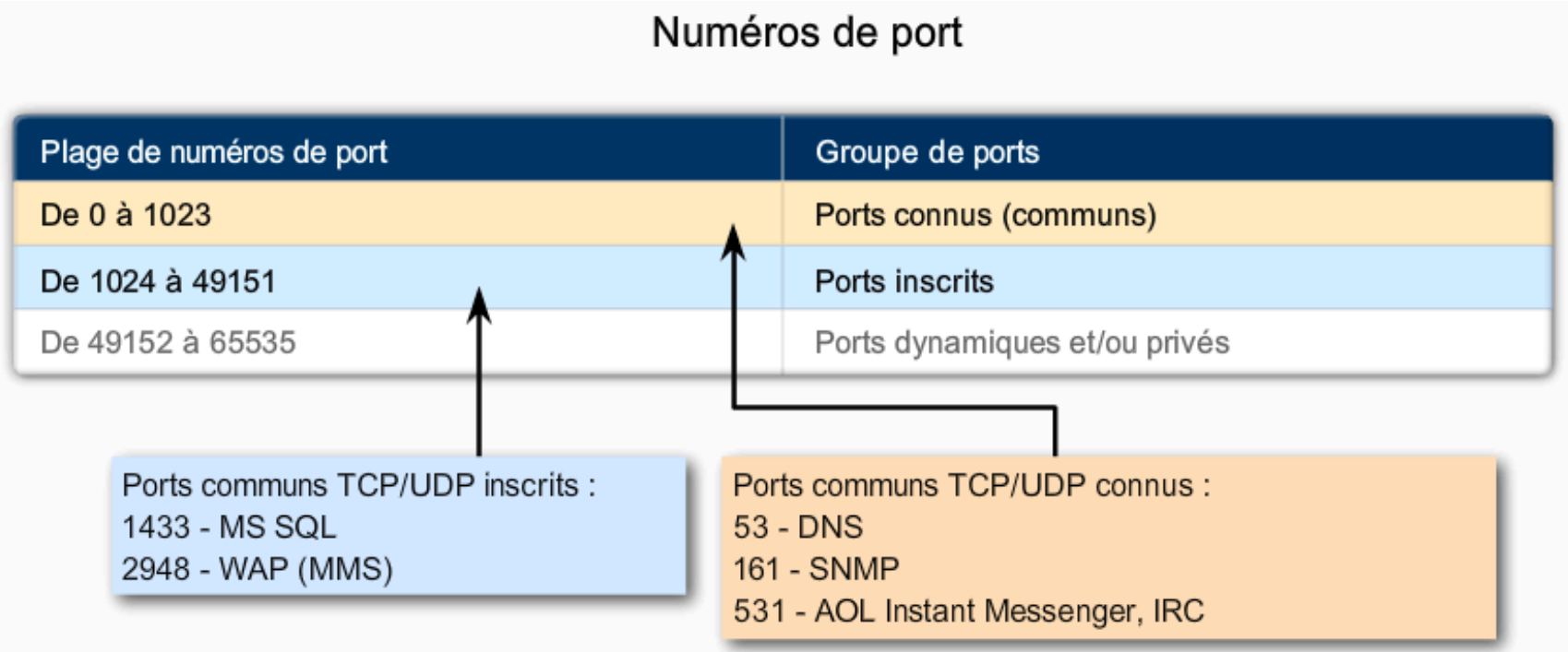

# Filtrage de paquets

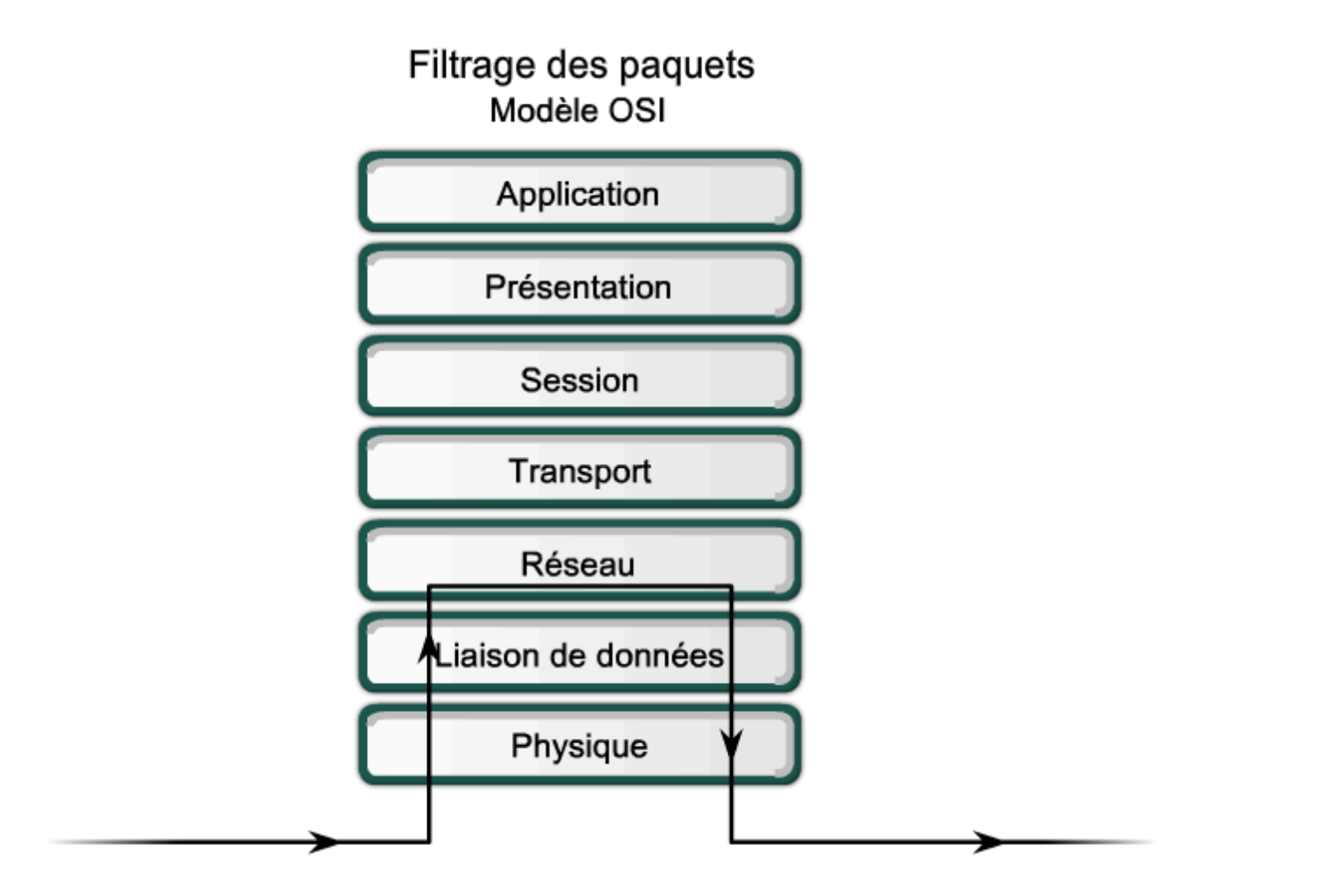

# Filtrage de paquets

« Autoriser l'accès Web aux utilisateurs du réseau A uniquement. Refuser l'accès Web aux utilisateurs du réseau B, mais leur autoriser tout autre accès »

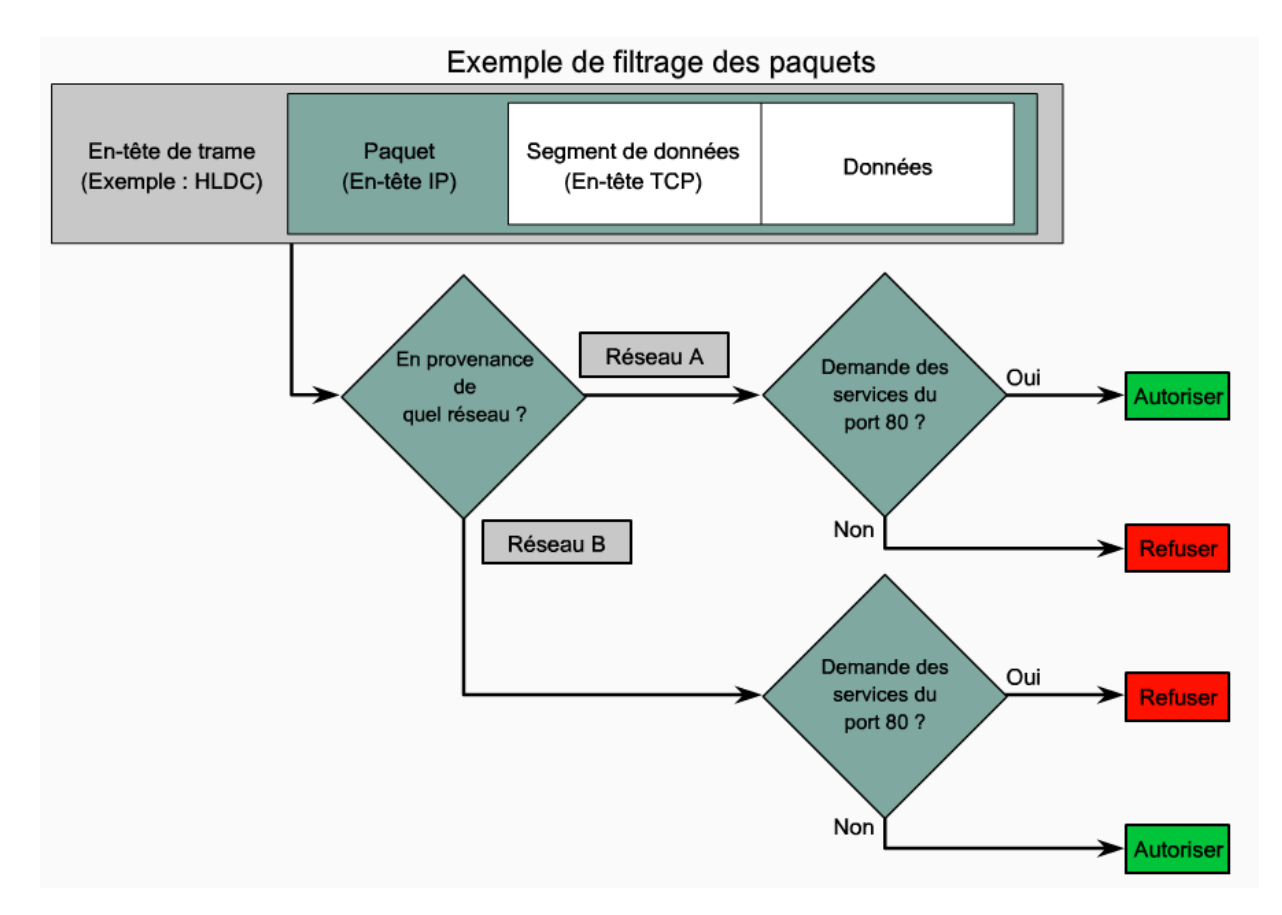

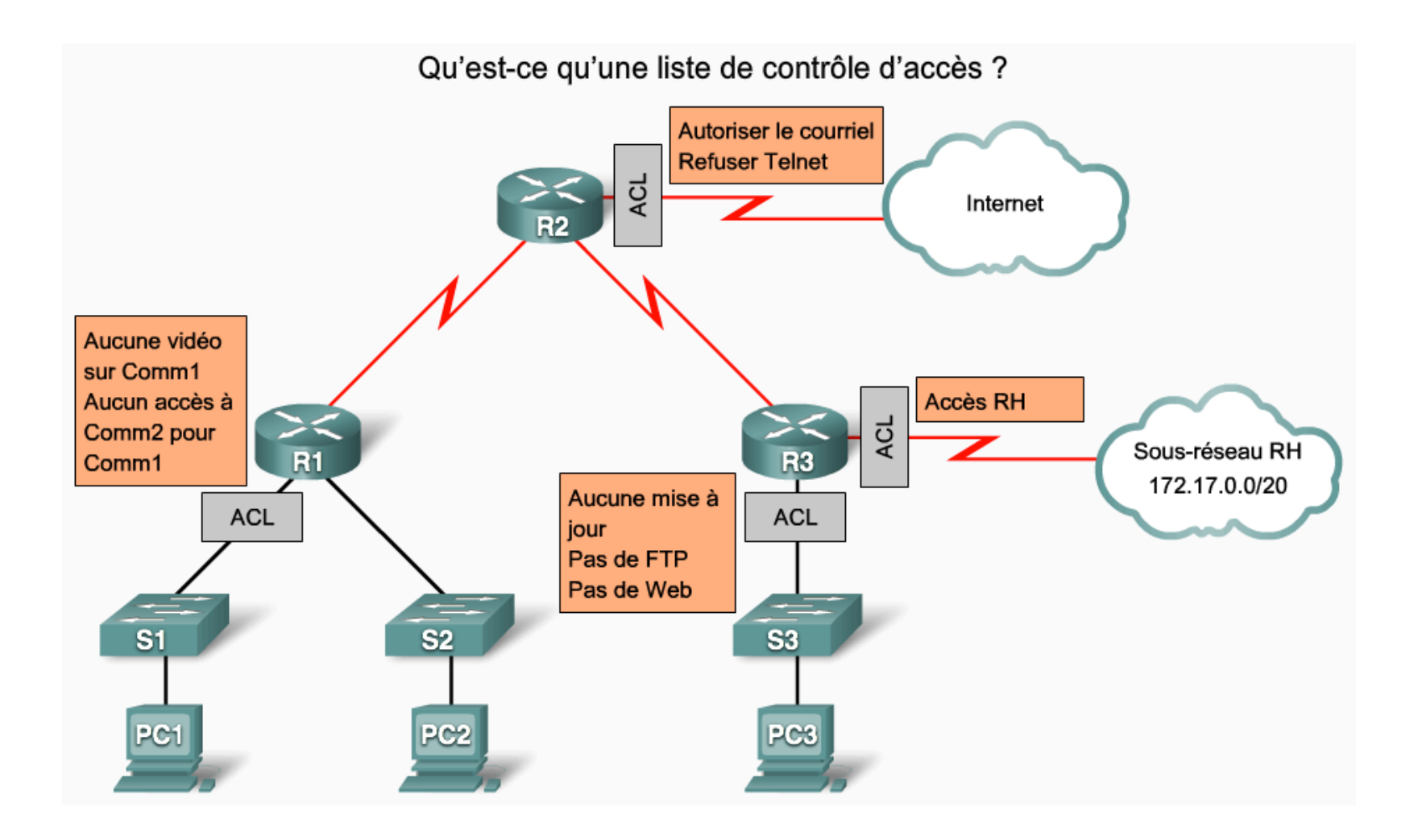

Filtrage du trafic avec liste de contrôle d'accès sur un routeur

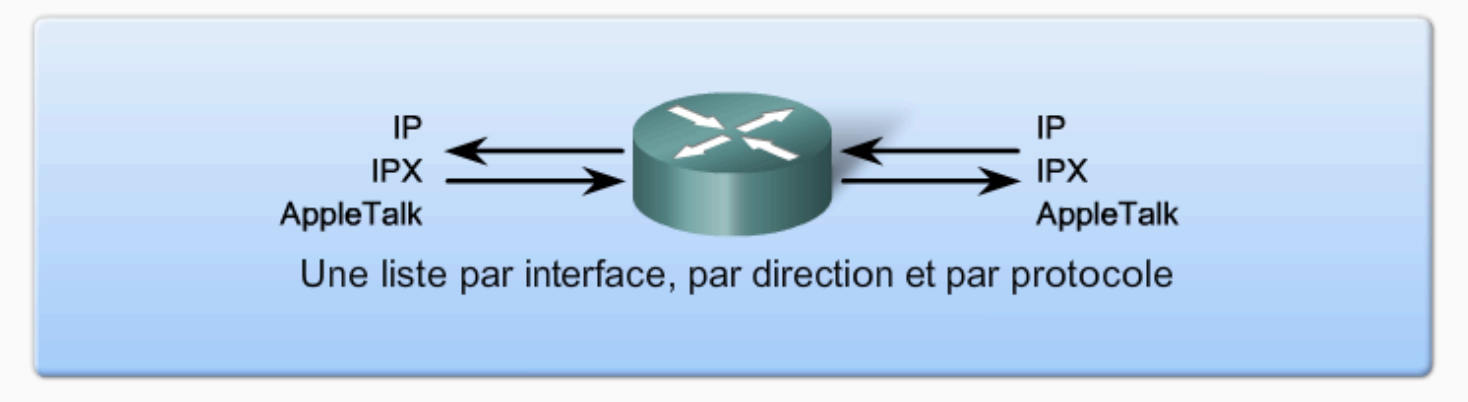

Avec deux interfaces et trois protocoles, ce routeur peut avoir un total de 12 listes de contrôle d'accès appliquées.

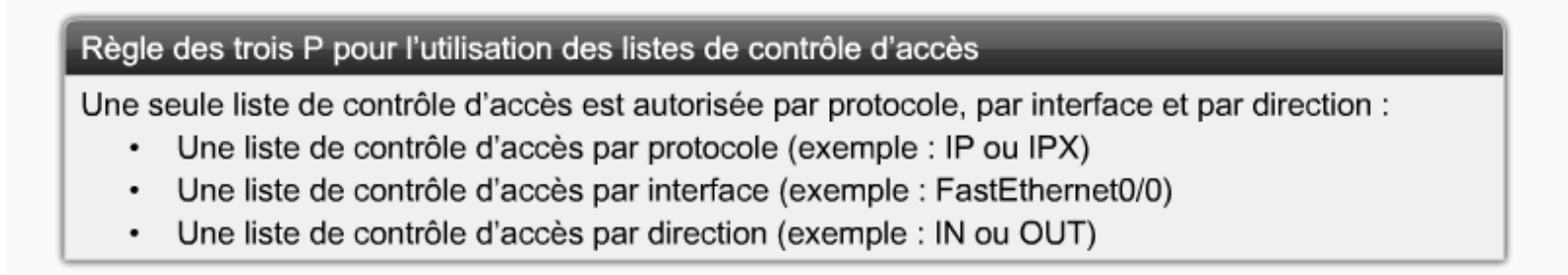

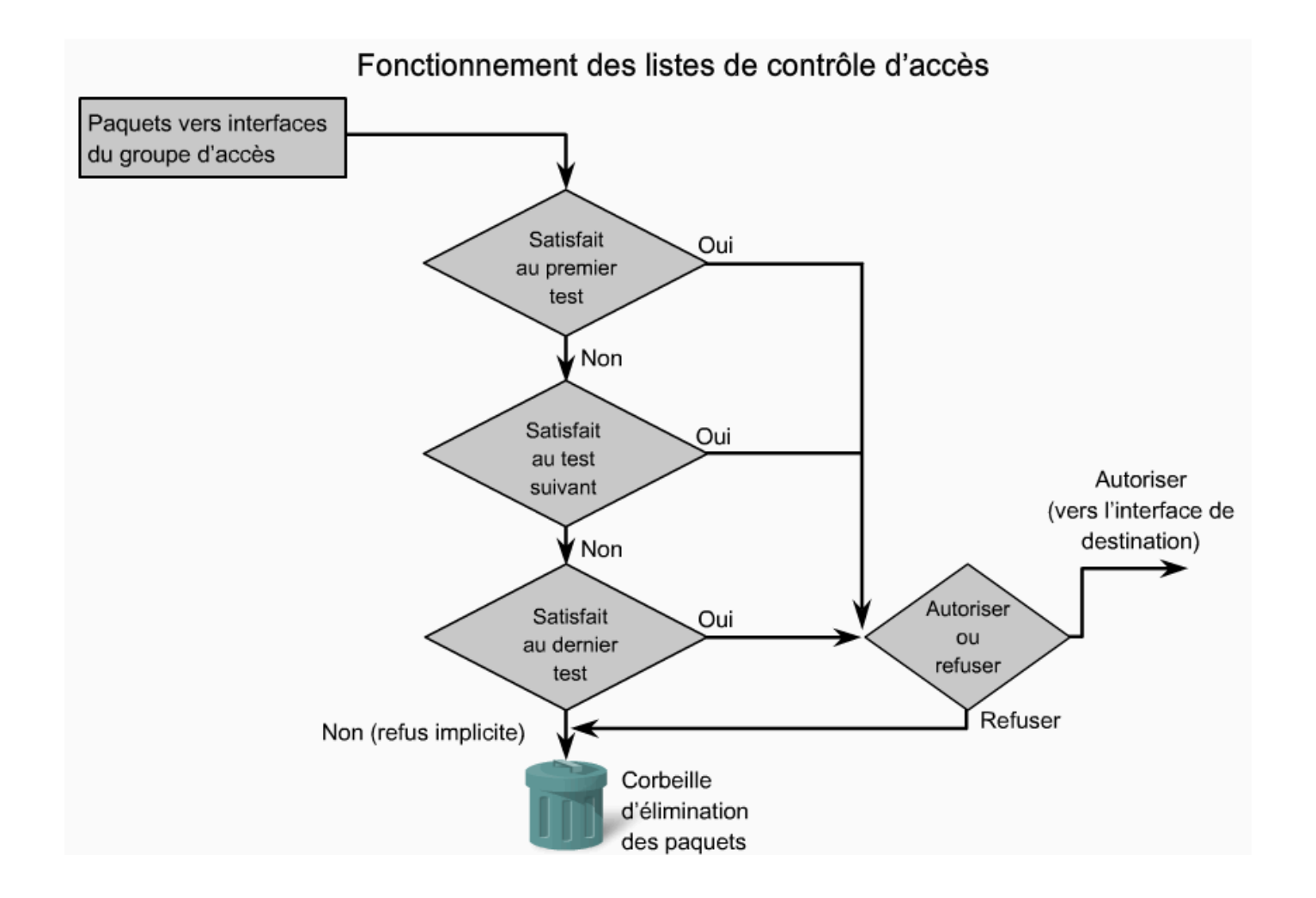

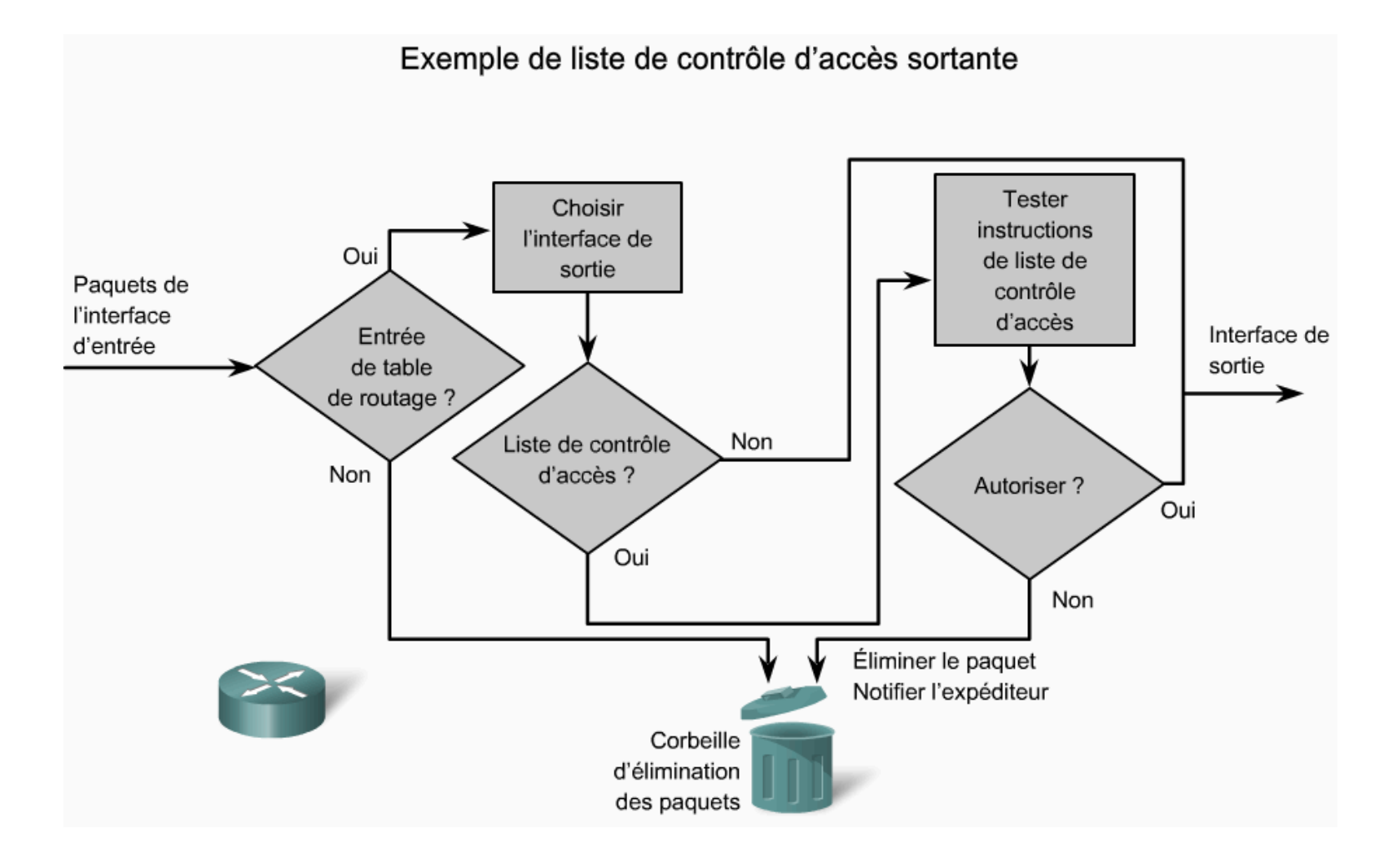

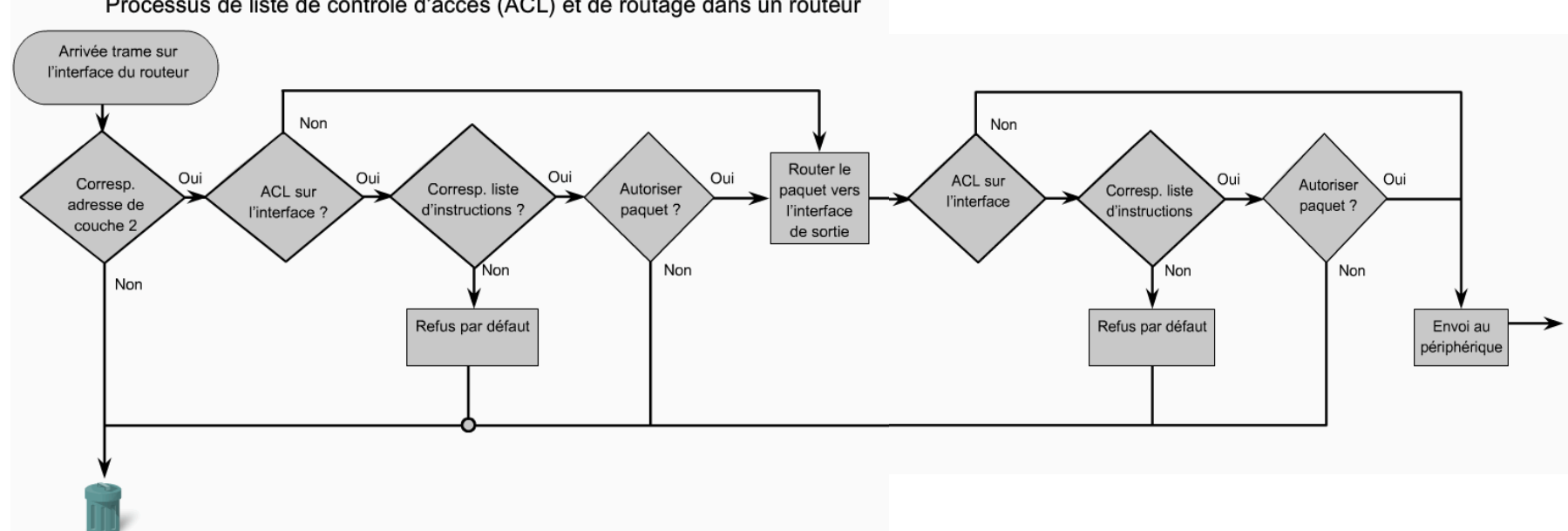

Processus de liste de contrôle d'accès (ACL) et de routage dans un routeur

# Types de Listes de contrôle d'accès

Types de liste de contrôle d'accès (ACL) Cisco

Les listes de contrôle d'accès standard filtrent les paquets IP en fonction de l'adresse source uniquement.

access-list 10 permit 192.168.30.0 0.0.0.255

Les listes de contrôle d'accès étendues filtrent les paquets IP en fonction des attributs suivants :

- Adresse IP source et adresse IP de destination
- Ports TCP et UDP source et de destination
- Type de protocole (IP, ICMP, UDP, TCP ou numéro du protocole)

access-list 103 permit tcp 192.168.30.0 0.0.0.255 any eq 80

#### **ACL** standard

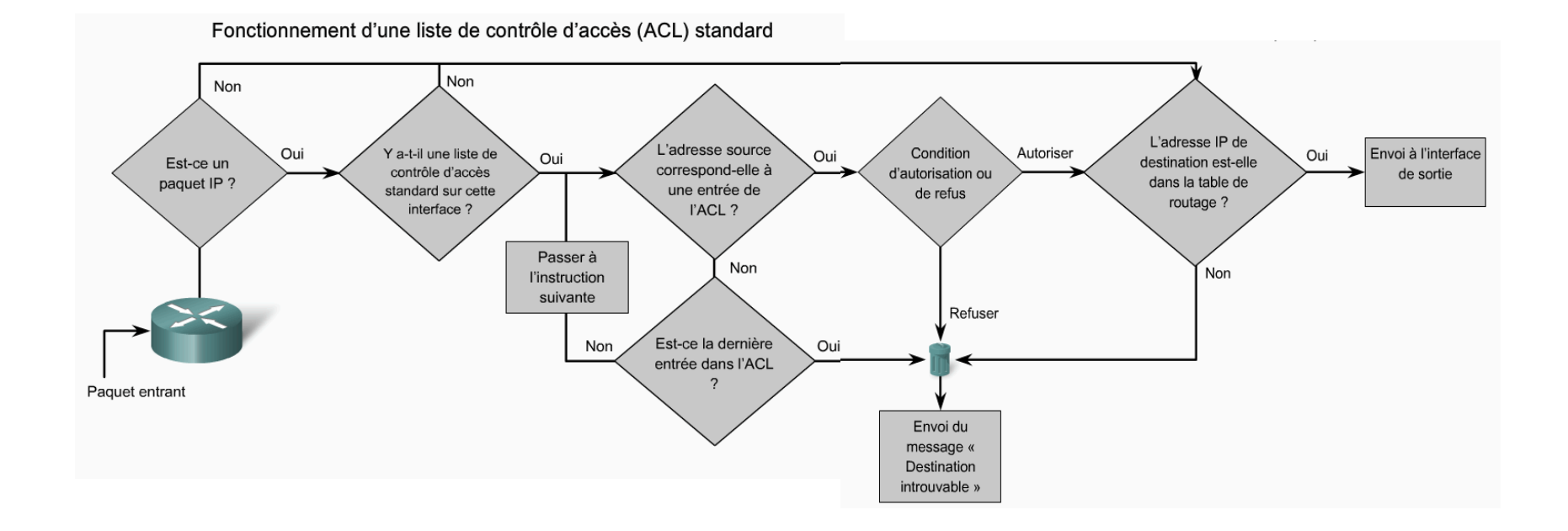

Numérotation et attribution d'un nom aux listes de contrôle d'accès

Liste de contrôle d'accès numérotée :

Vous affectez un numéro en fonction du protocole à filtrer :

- (1 à 99) et (1300 à 1999) : liste de contrôle d'accès IP standard
- (100 à 199) et (2000 à 2699) : liste de contrôle d'accès IP étendue

Liste de contrôle d'accès nommée :

Vous affectez un nom en indiquant celui de la liste de contrôle d'accès :

- · Les noms peuvent comporter des caractères alphanumériques.
- Nous vous recommandons d'écrire le nom en MAJUSCULES.  $\bullet$
- Les noms ne peuvent pas contenir d'espaces ou de marques de ponctuation ; ils doivent commencer par une ٠ lettre.
- Vous pouvez ajouter ou supprimer des entrées dans la liste de contrôle d'accès.

- Placez **les listes de contrôle d'accès étendues**  le plus près possible de la source du trafic refusé. Ainsi, le trafic indésirable est filtré sans traverser l'infrastructure réseau.
- Étant donné que les listes de contrôle d'accès standard ne précisent pas les adresses de destination, placez-les le plus près possible de la destination.

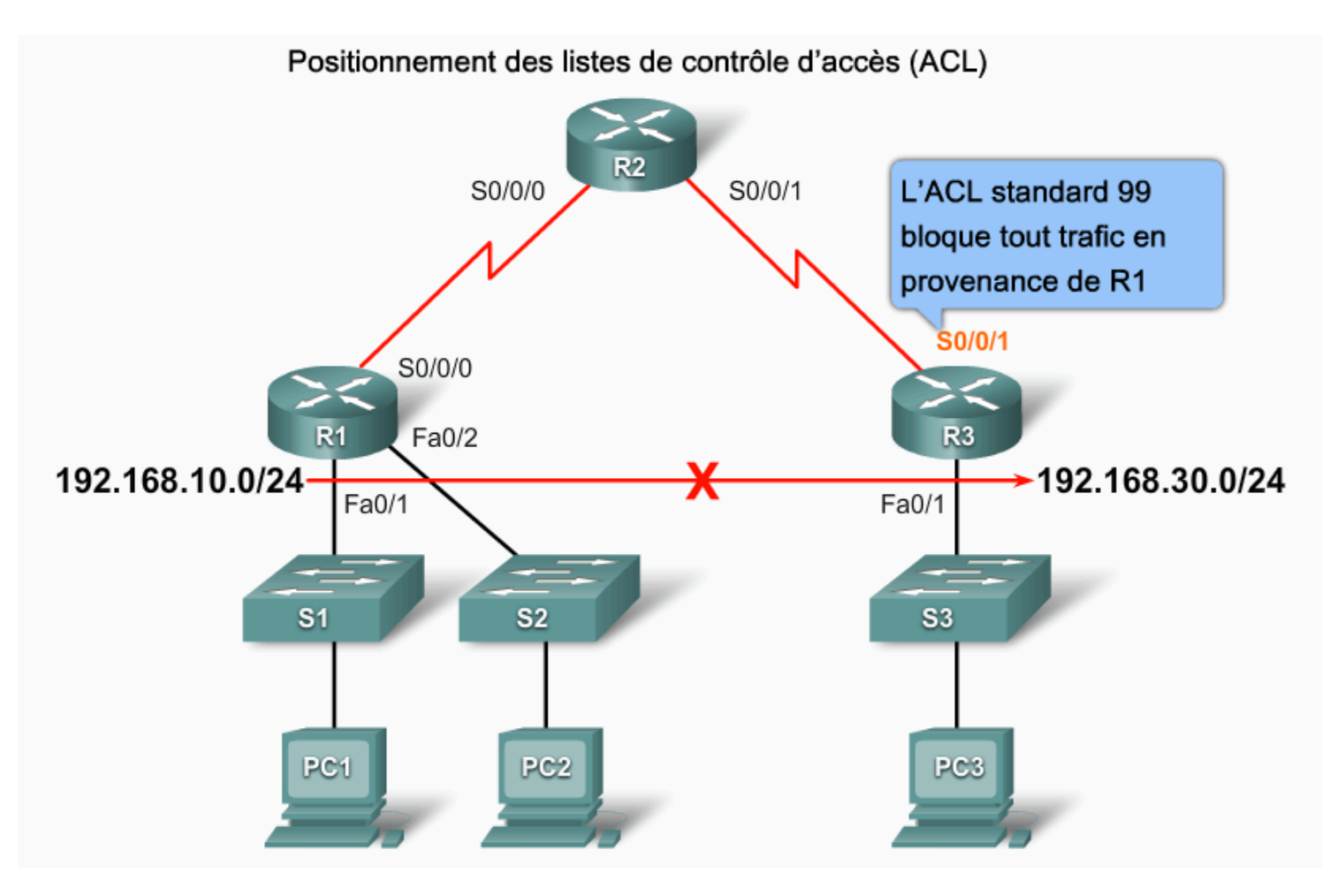

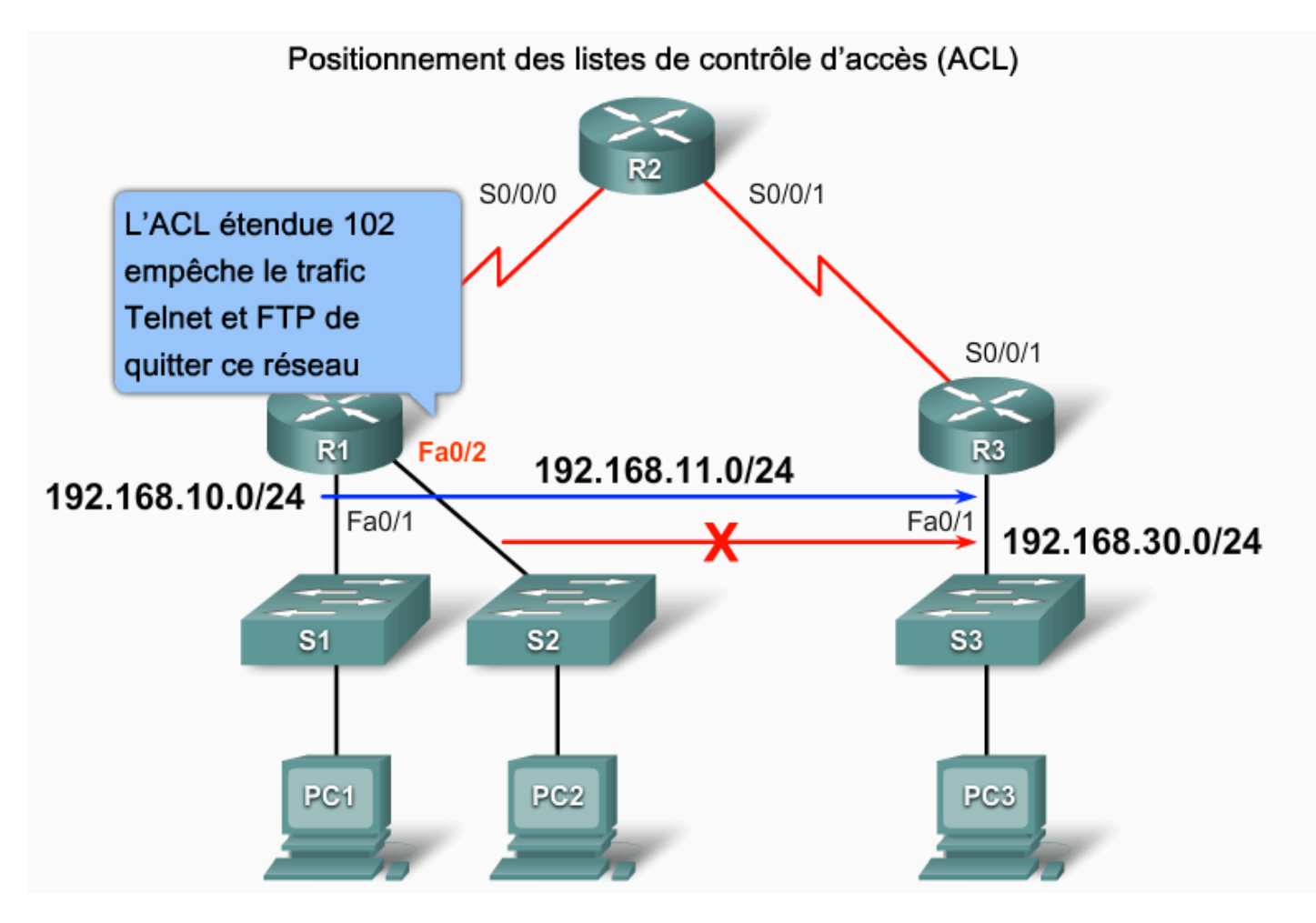

Méthodes recommandées pour les listes de contrôle d'accès

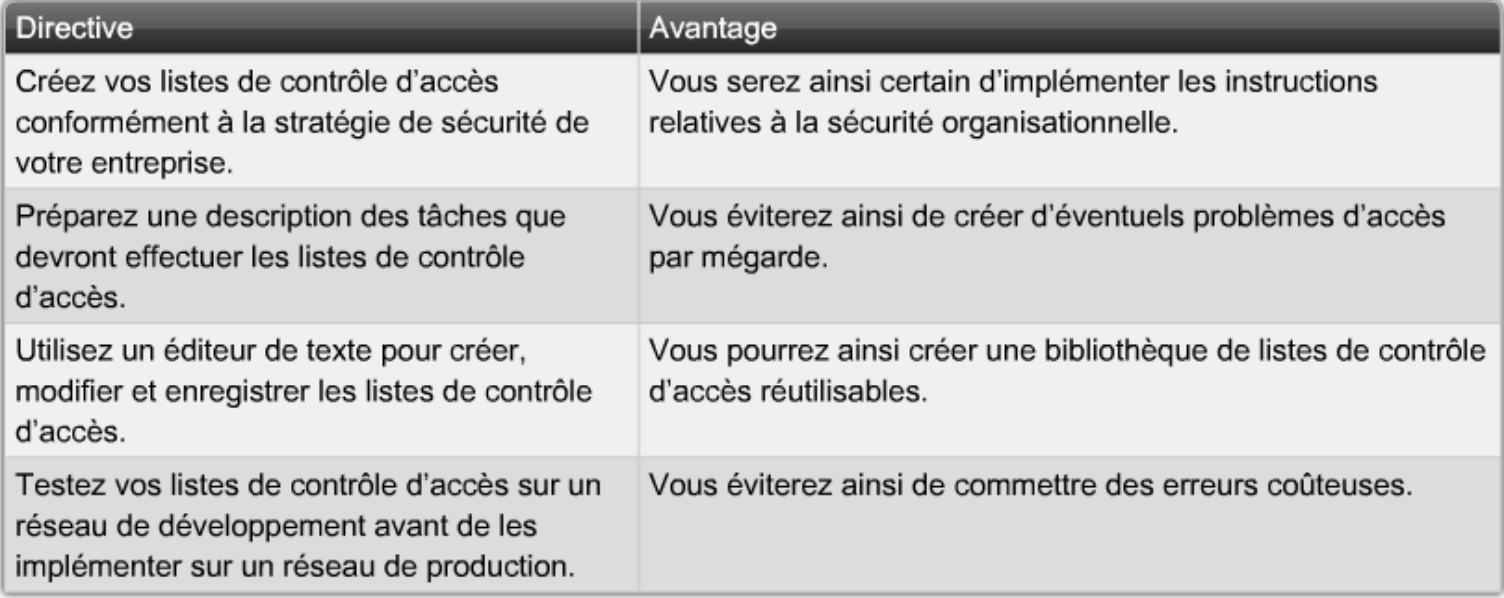

• Exercice

## Configuration une Listes de contrôle d'accès standard

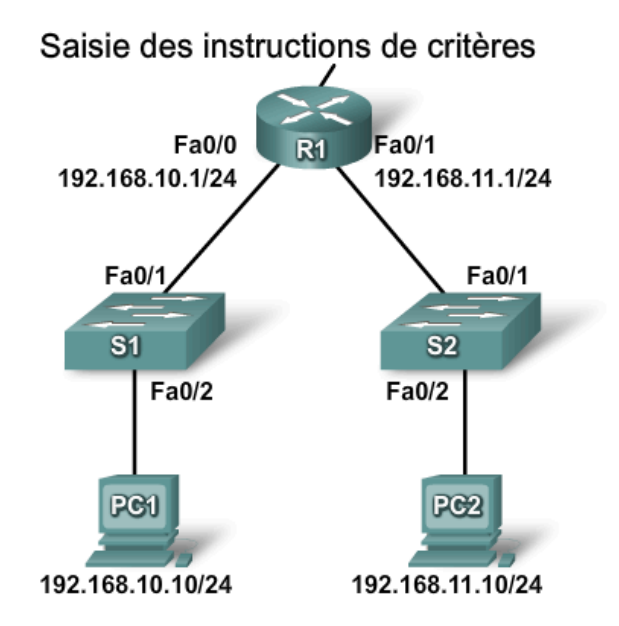

**ACL 101** 

access-list 101 permit ip 192.168.10.0 0.0.0.255 192.168.30.0 0.0.0.255

**ACL 102** 

access-list 102 permit ip 192.168.10.0 0.0.0.255 192.168.30.0 0.0.0.255 access-list 102 deny ip any any

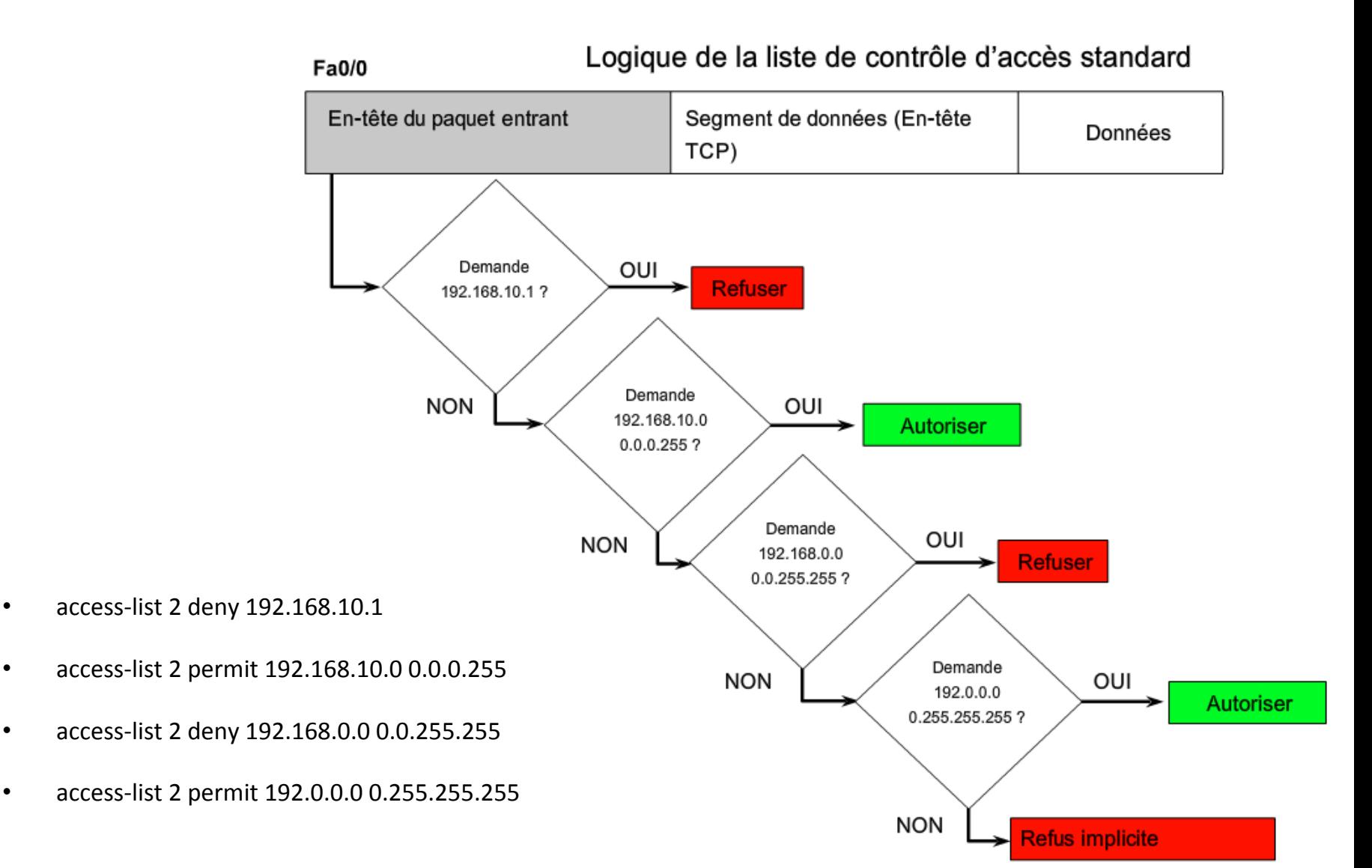

Documentation d'une liste de contrôle d'accès

```
R1# conf t
Enter configuration commands, one per line. End with CNTL/Z.
R1(config)# access-list 10 remark Permit hosts from the 192.168.10.0 LAN
R1(config)# access-list 10 permit 192.168.10.0
R1 (config) # exit
R1#*Oct 25 20:12:13.781: %SYS-5-CONFIG I: Configured from console by consoleshow ?
R1# show run
Building configuration...
Ţ
<output omitted>
Ţ
access-list 10 remark Permit hosts from the 192.168.10.0 LAN
access-list 10 permit 192.168.10.0
Ţ
<output omitted>
```
Suppression d'une liste de contrôle d'accès

```
R1# show access-list
Standard IP access list 10
    10 permit 192.168.10.0
R1#R1# conf t
Enter configuration commands, one per line. End with CNTL/Z.
R1 (config) # no access-list 10
R1 (config) # exit
R1#*Oct 25 19:59:41.142: %SYS-5-CONFIG I: Configured from console by console
R1# show access-list
R1#
```
#### Procédure de configuration des listes de contrôle d'accès standard

Étape 1 Utilisation de la commande de configuration globaleaccess-list pour créer une entrée dans une liste de contrôle d'accès IPv4 standard.

```
R1(config)# access-list 1 permit 192.168.10.0 0.0.0.255
```
Entrez la commande globale no access-list pour supprimer toute la liste de contrôle d'accès. L'exemple d'instruction fait correspondre toutes les adresses commençant par 192.168.10.x. Utilisez l'option remark pour ajouter une description à la liste de contrôle d'accès.

Étape 2 Utilisation de la commande de configuration d'interface pour sélectionner une interface à laquelle appliquer la liste de contrôle d'accès.

```
R1(config)# interface FastEthernet 0/0
```
Étape 3 Utilisation de la commande de configuration d'interface ip access-group pour activer la liste de contrôle d'accès existante sur une interface.

```
R1(config-if)# ip access-group 1 out
```
Pour supprimer une liste de contrôle d'accès IP d'une interface, entrez la commande no ip access-group sur l'interface. Cet exemple active la liste de contrôle d'accès 1 IPv4 standard sur l'interface, tel un filtre de sortie.

Liste de contrôle d'accès standard pour autoriser mon réseau uniquement S0/0/0 10.1.1.1/30 Fa0/1 Fa0/0  $R<sub>1</sub>$ 192.168.10.1/24 192.168.11.1/24 192.168.10.0/24 192.168.11.0/24 Fa0/1 Fa0/1  $\overline{\mathbf{s}}$ 1  $S<sub>2</sub>$ 192.168.10.2/24 192.168.11.2/24 Fa0/2 Fa0/2 PC<sub>1</sub> PC<sub>2</sub> 192.168.10.10/24 192.168.11.10/24

R1(config)# access-list 1 permit 192.168.10.0 0.0.0.255 R1(config)# interface S0/0/0 R1(config-if)# ip access-group 1 out

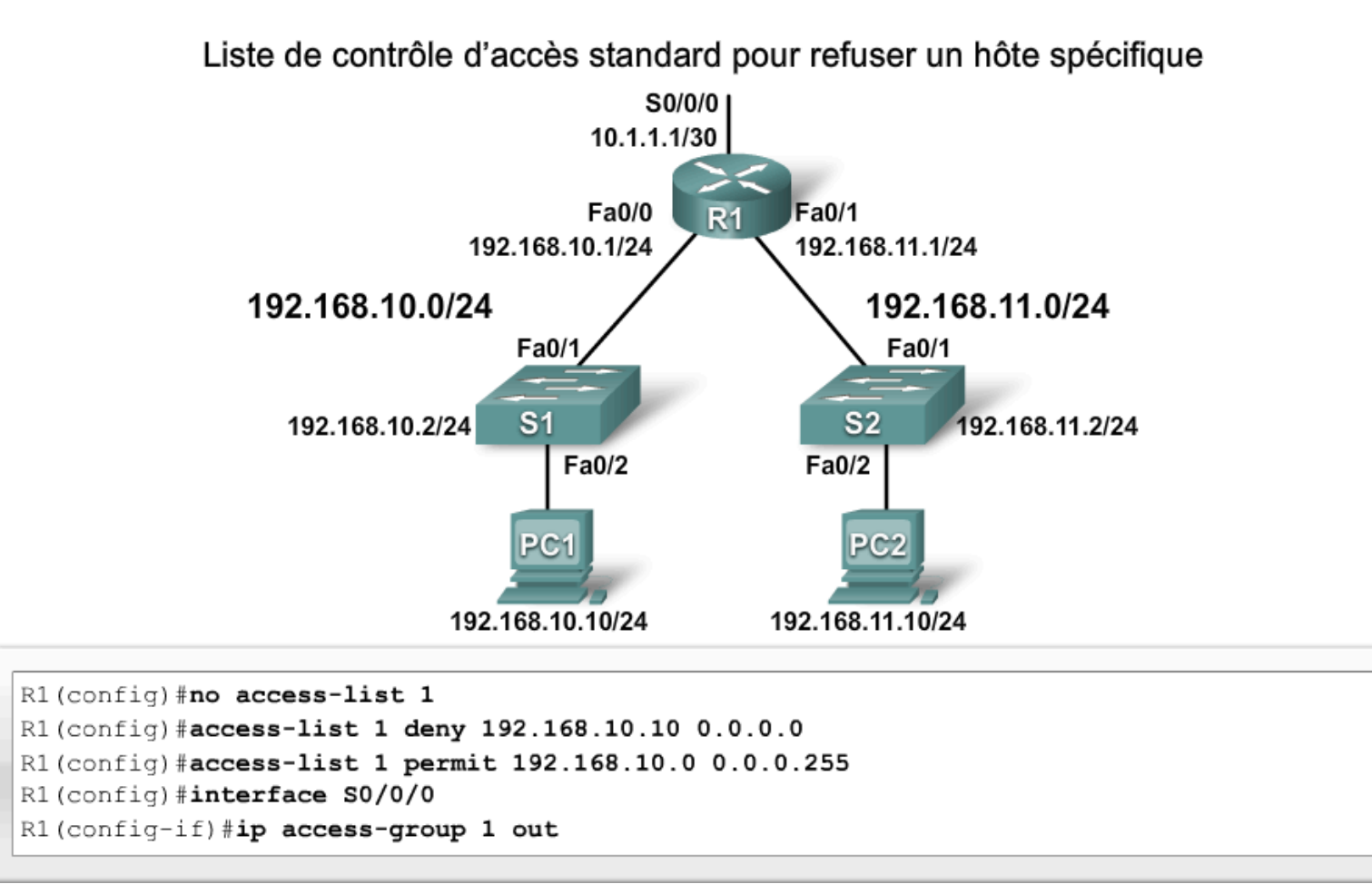

Liste de contrôle d'accès standard pour refuser un sous-réseau spécifique

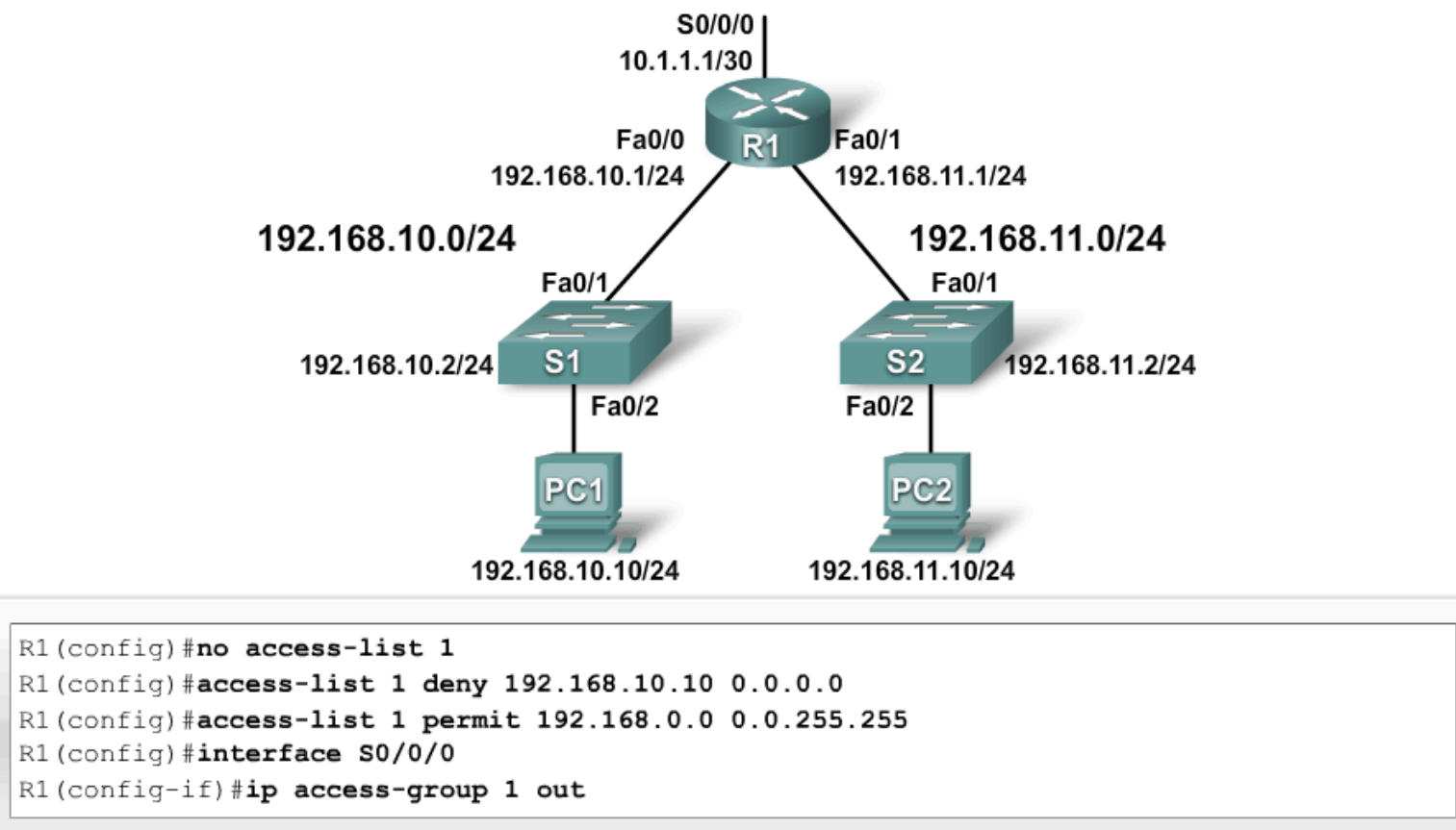

Listes de contrôle d'accès standard pour contrôler l'accès au terminal virtuel

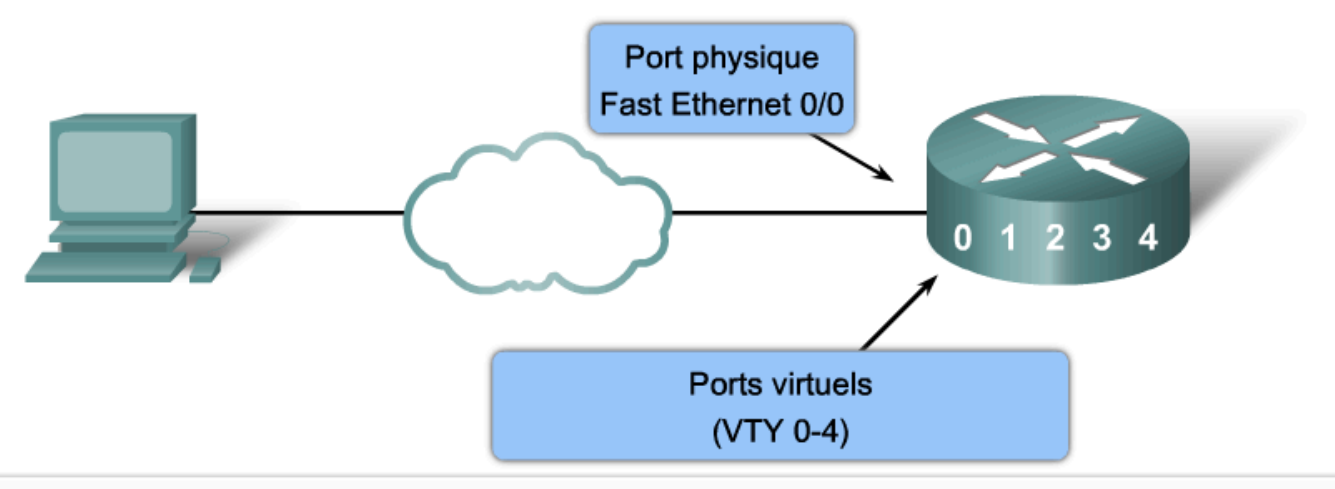

R1(config)#access-list 21 permit 192.168.10.0 0.0.0.255 R1(config)#access-list 21 permit 192.168.11.0 0.0.0.255 R1(config)#access-list 21 deny any  $R1$  (config) #line vty 0 4 R1 (config-line) #login R1(config-line)#password secret R1(config-line)#access-class 21 in

Édition des listes de contrôle d'accès numérotées

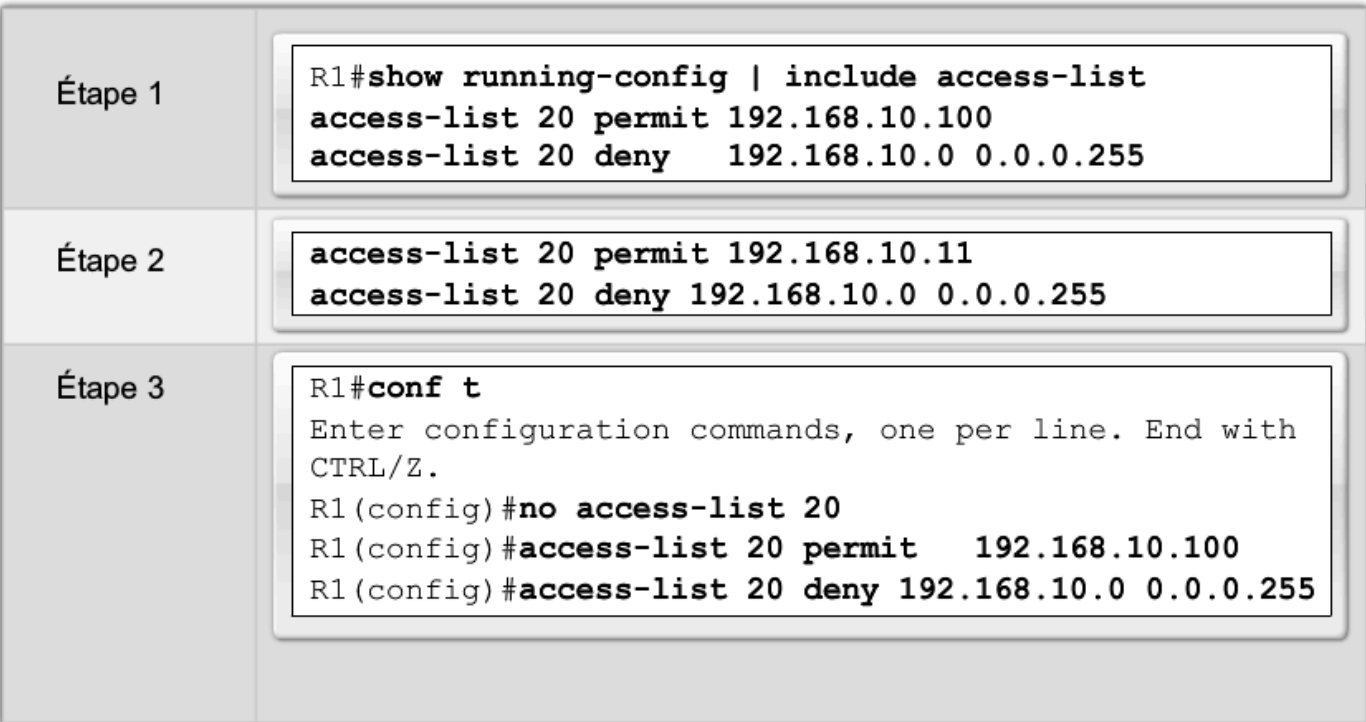

Commentaires sur les listes de contrôle d'accès

Exemple 1:

```
Router (config) # access-list 1 remark Permit only Jones workstation through
Router (config)# access-list 1 permit 192.168.10.13
Router (config)# access-list 1 remark Do not allow Smith through
Router (config) # access-list 1 deny 1 192.168.10.14
```
Exemple 2:

Router (config) # ip access-list extended TELNETTING Router (config-ext-nacl)# remark Do not allow Jones workstation to Telnet Router (config-ext-nacl)# deny tcp host 192.168.10.13 any eq telnet

Exemple de liste de contrôle d'accès nommée

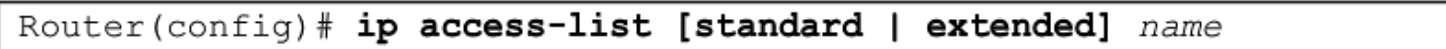

· La chaîne du nom alphanumérique doit être unique et ne peut pas commencer par un numéro

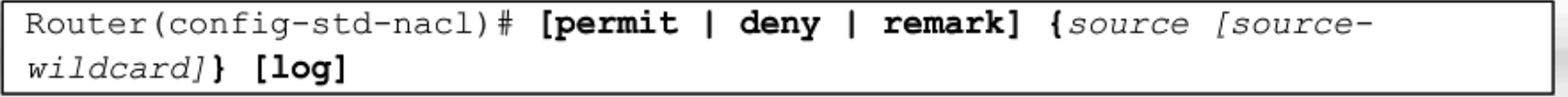

Router (config-if) #ip access-group name [in | out]

Active la liste de contrôle d'accès IP nommée sur une interface

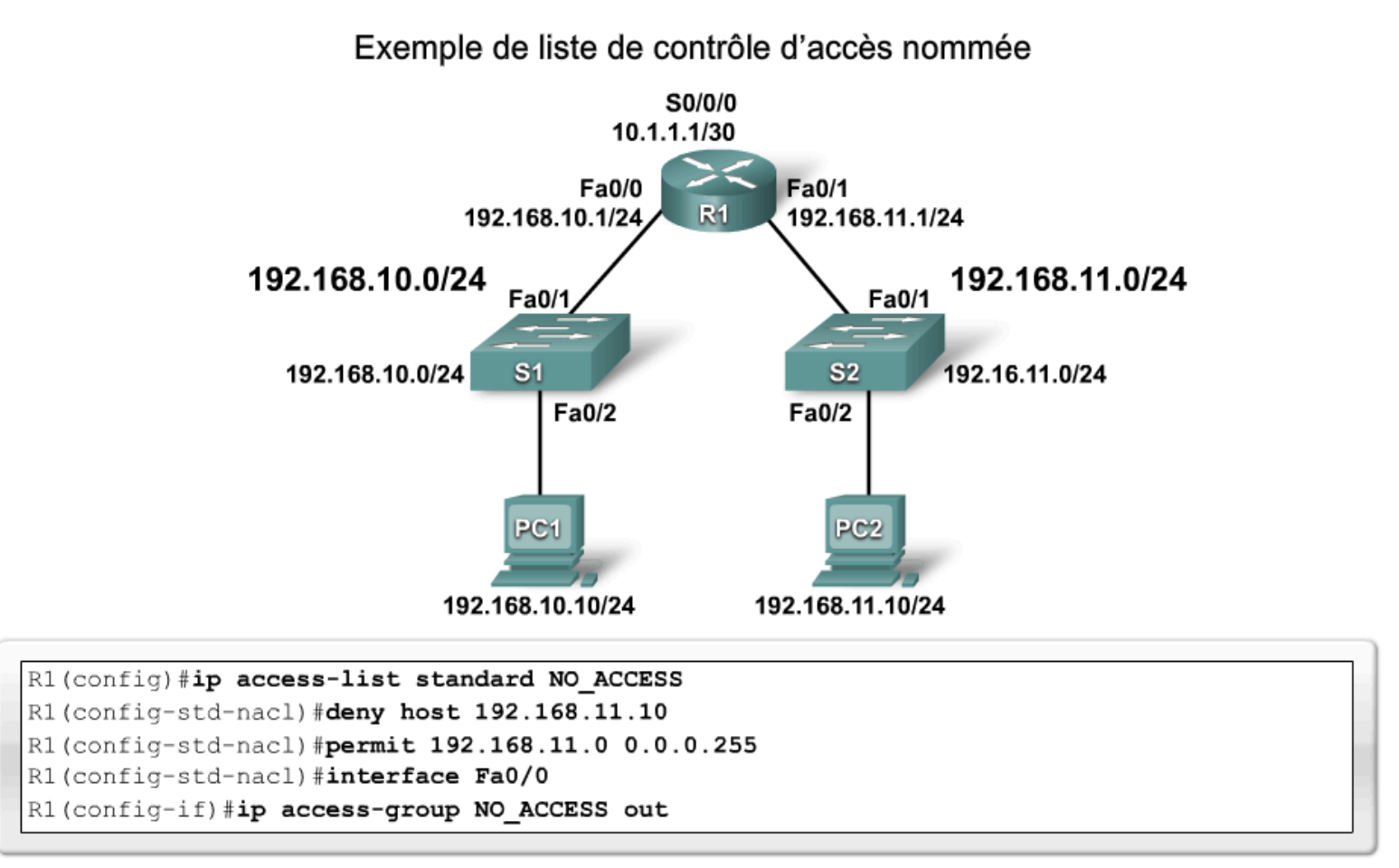

Contrôle des instructions de listes de contrôle d'accès

R1# show access-lists { numéro-liste-accès|nom }

```
R1# show access-lists
Standard IP access list SALES
    10 deny 10.1.1.0 0.0.0.255
    20 permit 10.3.3.1
    30 permit 10.4.4.1
    40 permit 10.5.5.1
Extended IP access list ENG
    10 permit tcp host 192.168.10.2 any eq telnet (25 matches)
    20 permit tcp host 192.168.10.2 any eq ftp
    30 permit tcp host 192.168.10.2 any eq ftp-data
```
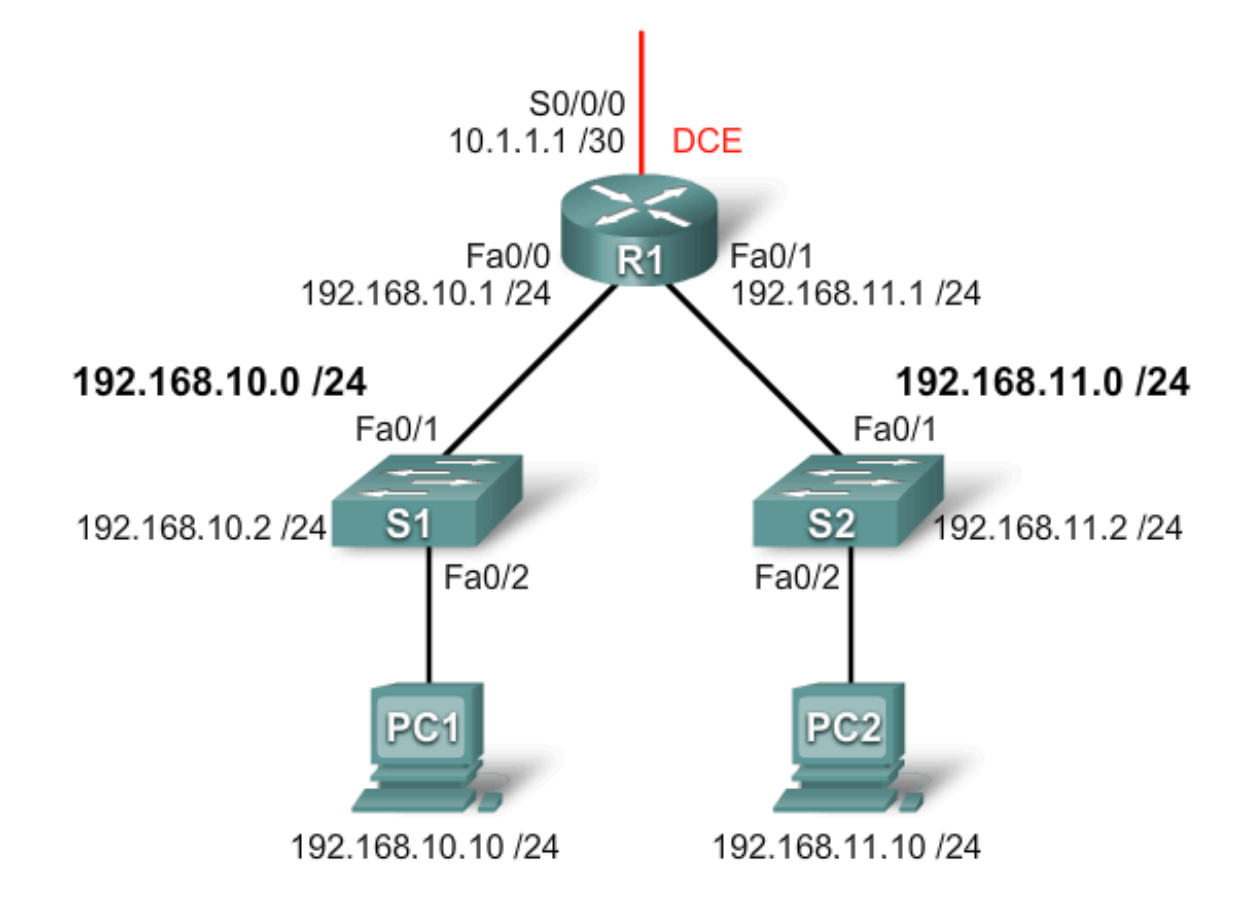

```
R1# show access-lists
Standard IP access list WEBSERVER
    10 permit 192.168.10.11
    20 deny 192.168.10.0, wildcard bits 0.0.0.255
    30 deny 192.168.11.0, wildcard bits 0.0.0.255
R1# conf t
Enter configuration commands, one per line. End with CNTL/Z.
R1(config)# ip access-list standard WEBSERVER
R1(config-std-nacl)# 15 permit host 192.168.11.10
R1 (config-std-nacl) # end
R1#*Nov 1 19:20:57.591: %SYS-5-CONFIG I: Configured from console by console
R1# sho access-lists
Standard IP access list WEBSERVER
    10 permit 192.168.10.11
    15 permit 192.168.11.10
    20 deny 192.168.10.0, wildcard bits 0.0.0.255
    30 deny 192.168.11.0, wildcard bits 0.0.0.255
R1#
```
- Pour un filtrage du trafic plus précis :
	- les listes de contrôle d'accès étendues
	- numérotées entre 100 et 199, 2000 et 2699 (maximum de 799 listes)
	- On peut a\ribuer un nom aux listes de contrôle d'accès étendues.

Exemples de listes de contrôle d'accès étendues

Utilisation des numéros de port

access-list 114 permit tcp 192.168.20.0 0.0.0.255 any eq 23 access-list 114 permit tcp 192.168.20.0 0.0.0.255 any eq 21 access-list 114 permit tcp 192.168.20.0 0.0.0.255 any eq 20

Utilisation des mots clés

access-list 114 permit tcp 192.168.20.0 0.0.0.255 any eq telnet access-list 114 permit tcp 192.168.20.0 0.0.0.255 any eq ftp access-list 114 permit tcp 192.168.20.0 0.0.0.255 any eq ftp-data

```
R1(config)#access-list 101 permit tcp any eq ?
  <0-65535> Port number
  bgp Border Gateway Protocol (179)
  chargen Character generator (19)
  cmd Remote commands (rcmd, 514)
  daytime Daytime (13)
  discard Discard (9)
  domain Domain Name Service (53)
  drip Dynamic Routing Information Protocol (3949)
  echo Echo (7)
  exec Exec (rsh, 512)
  finger Finger (79)
  ftp File Transfer Protocol (21)
  ftp-data FTP data connections (20)
  gopher Gopher (70)
  hostname NIC hostname server (101)
  ident Ident Protocol (113)
  irc Internet Relay Chat (194)
  klogin Kerberos login (543)
  kshell Kerberos shell (544)
  login Login (rlogin, 513)
  lpd Printer service (515)
  nntp Network News
```
 $\equiv$ 

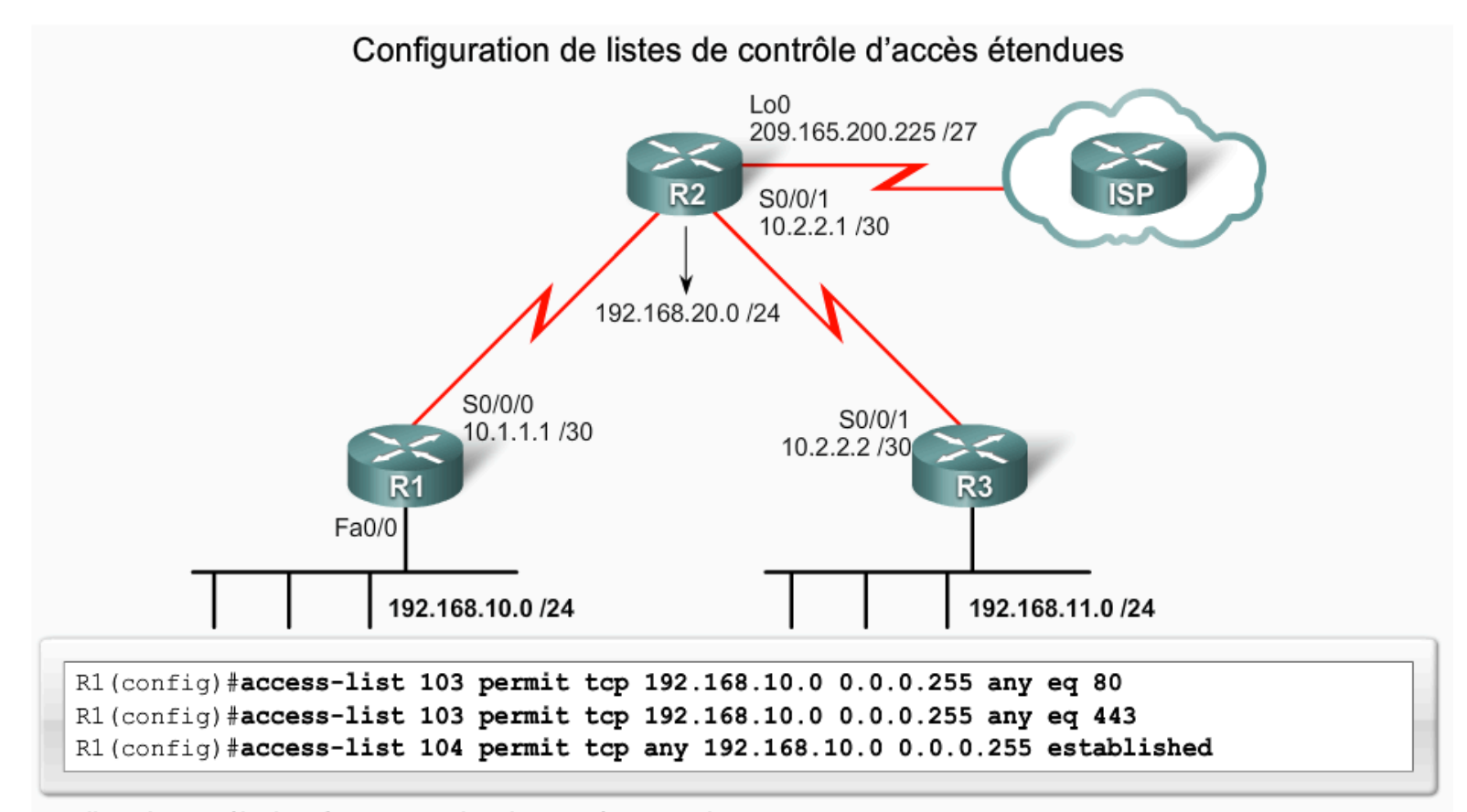

La liste de contrôle d'accès 103 autorise des requêtes vers les ports 80 et 443. La liste de contrôle d'accès 104 autorise des réponses établies HTTP et HTTPS.

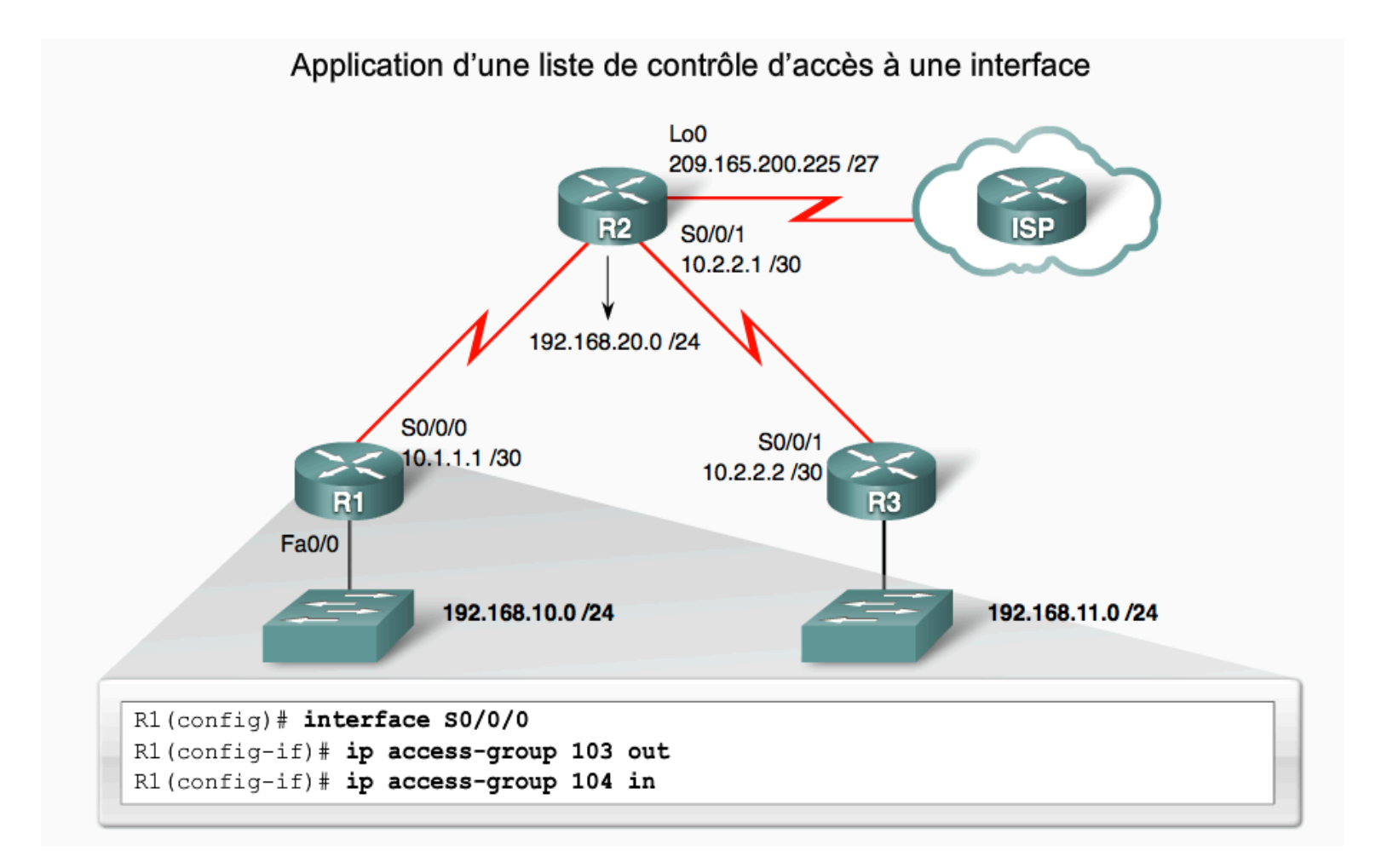

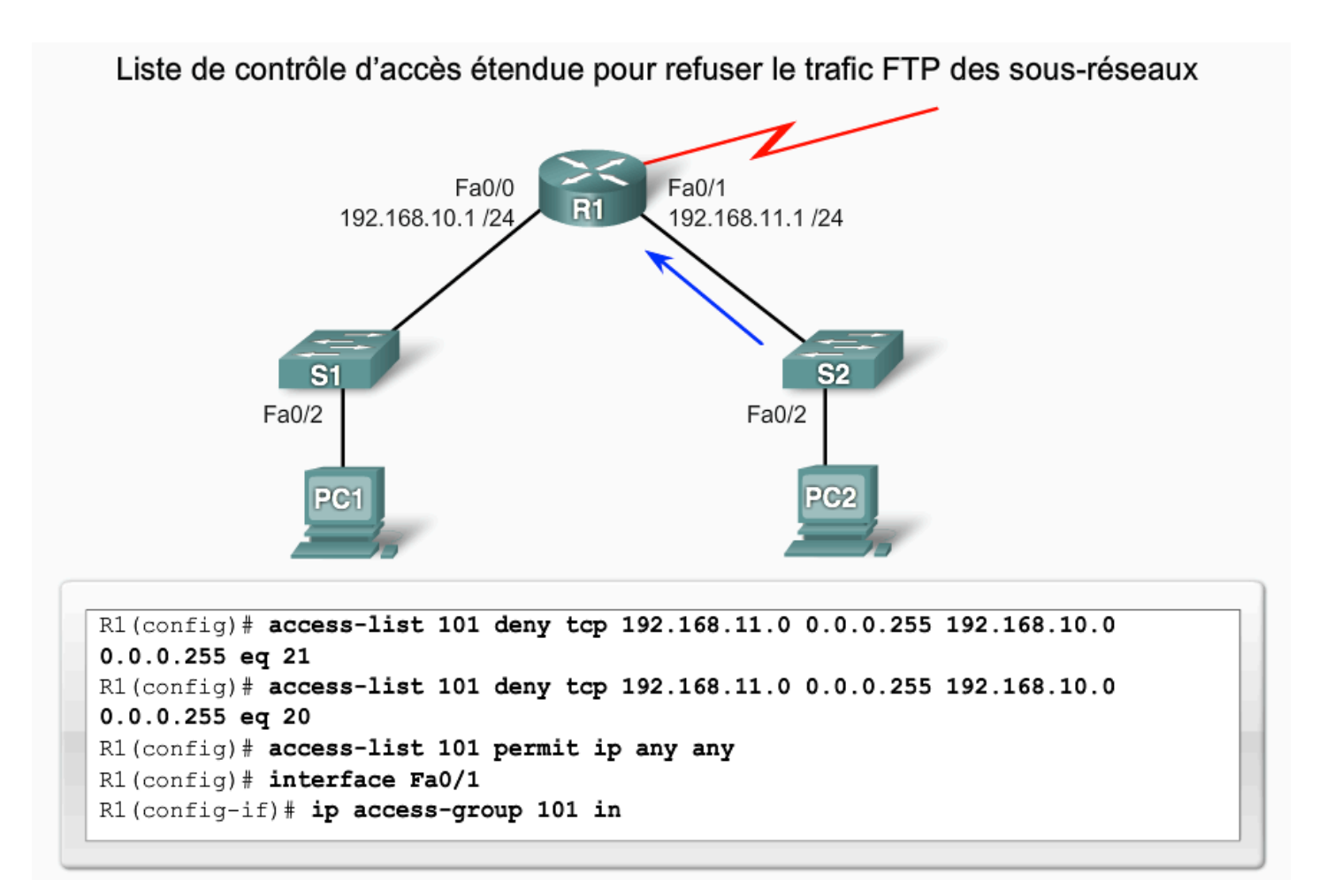

Liste de contrôle d'accès étendue pour refuser le trafic Telnet uniquement du sous-réseau

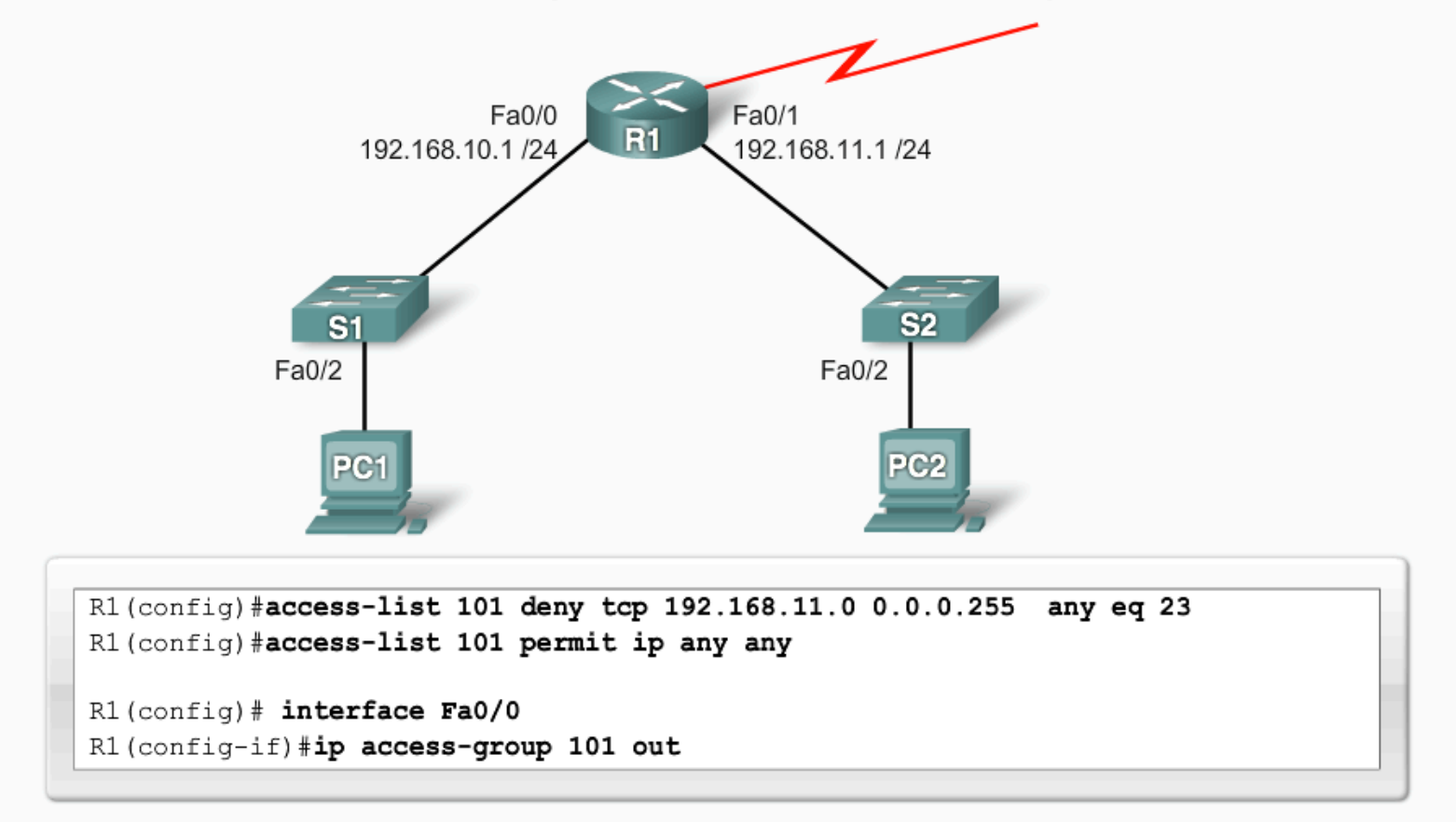

## Listes de contrôle d'accès étendues nommées

Configuration de listes de contrôle d'accès étendues nommées

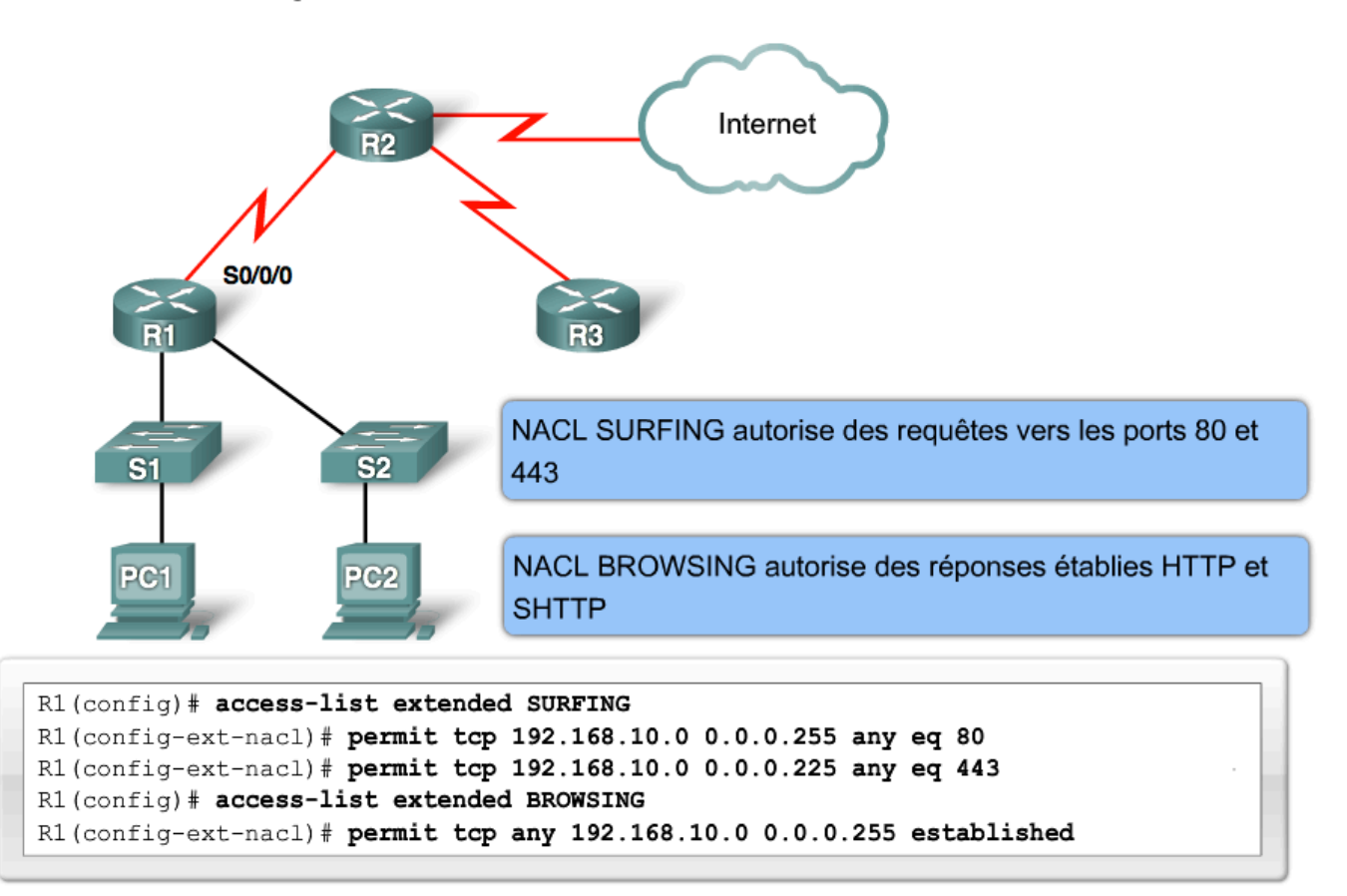

#### Listes de contrôle d'accès complexes

Types de listes de contrôle d'accès complexes

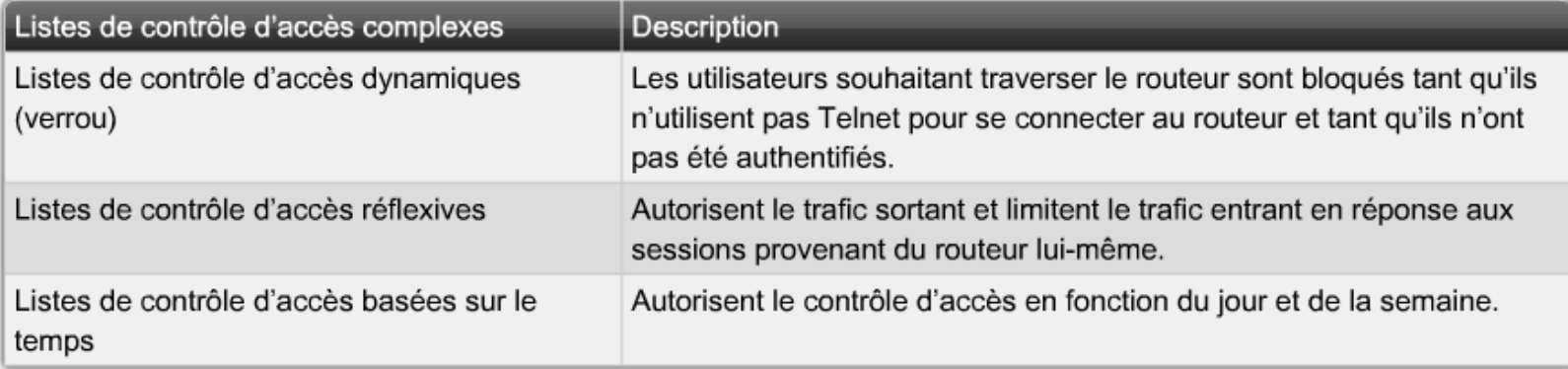

#### Listes de contrôle d'accès dynamiques

Listes de contrôle d'accès dynamiques

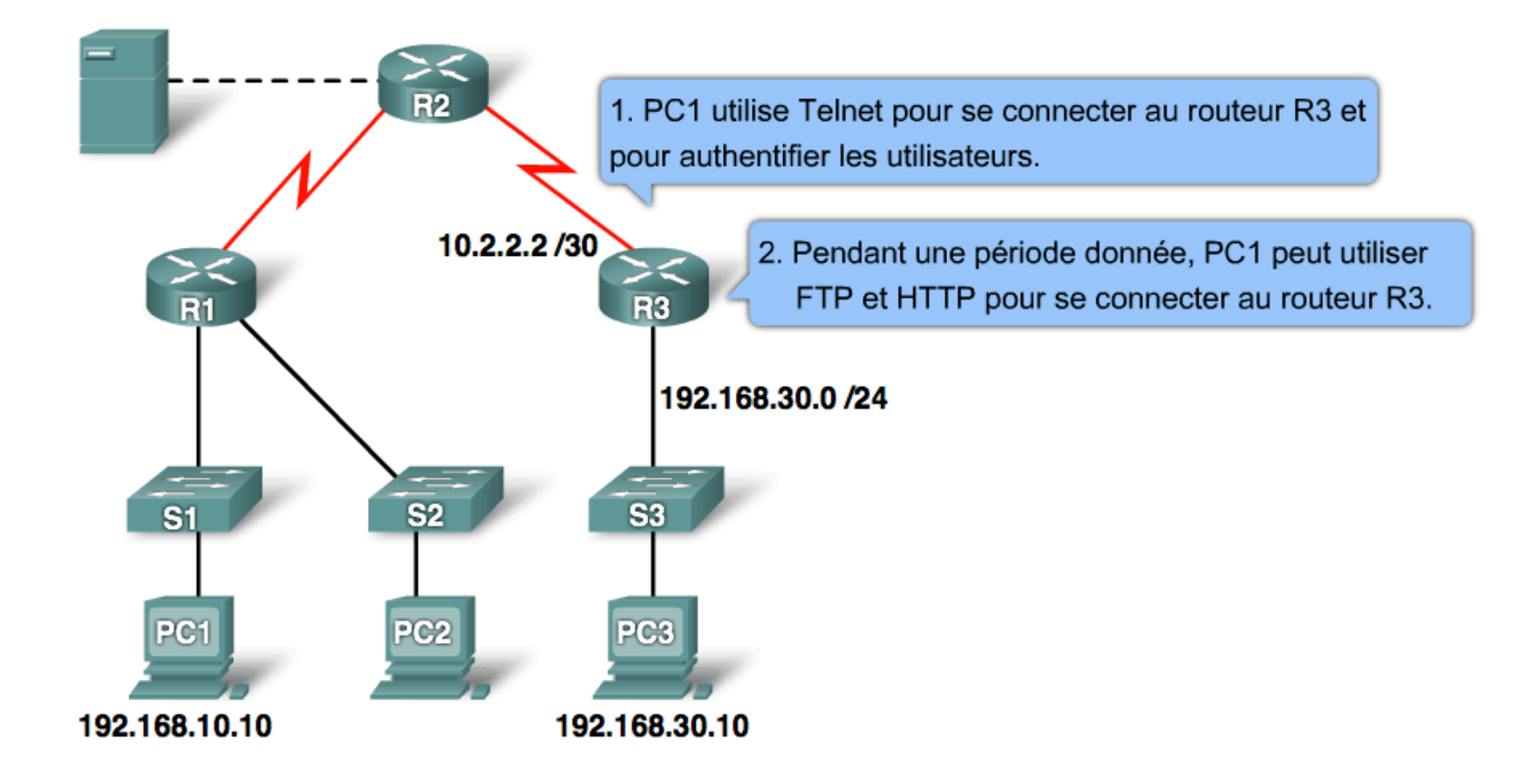

#### Listes de contrôle d'accès dynamiques

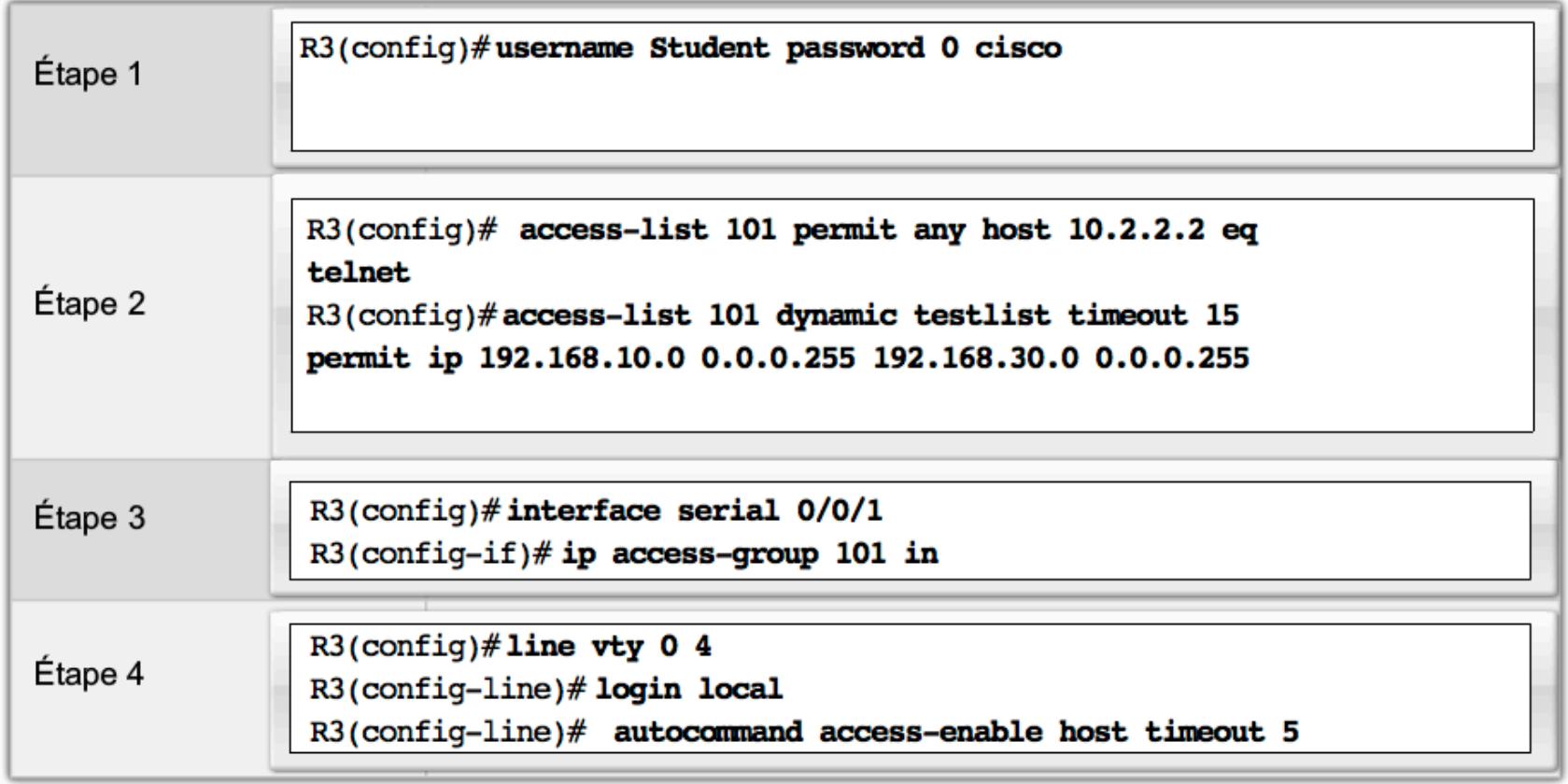

- imposent au trafic de réponse issu de la destination d'un paquet sortant connu et récent d'accéder à la source de ce paquet.
- meilleur contrôle du trafic autorisé sur le réseau et augmentation des capacités des listes de contrôle d'accès étendues.

- filtrage de session plus efficace qu'une Listes de contrôle d'accès étendue, qui utilise le paramètre established
- Bien que de concept comparable au paramètre established, les listes de contrôle d'accès réflexives fonctionnent également pour les protocoles UDP et ICMP, dépourvus de bits de reçu (ACK) ou de réinitialisation (RST).
- L'option established ne fonctionne pas avec les applications qui modifient de manière dynamique le port source pour le trafic de session. L'instruction permit established vérifie uniquement les bits ACK ou RST (réinitialisation) ; elle ignore les adresses source ou de destination.
- Les listes de contrôle d'accès réflexives ne s'appliquent pas directement à une interface. En revanche, elles sont « imbriquées » dans une Listes de contrôle d'accès IP étendue nommée appliquée à cette interface.

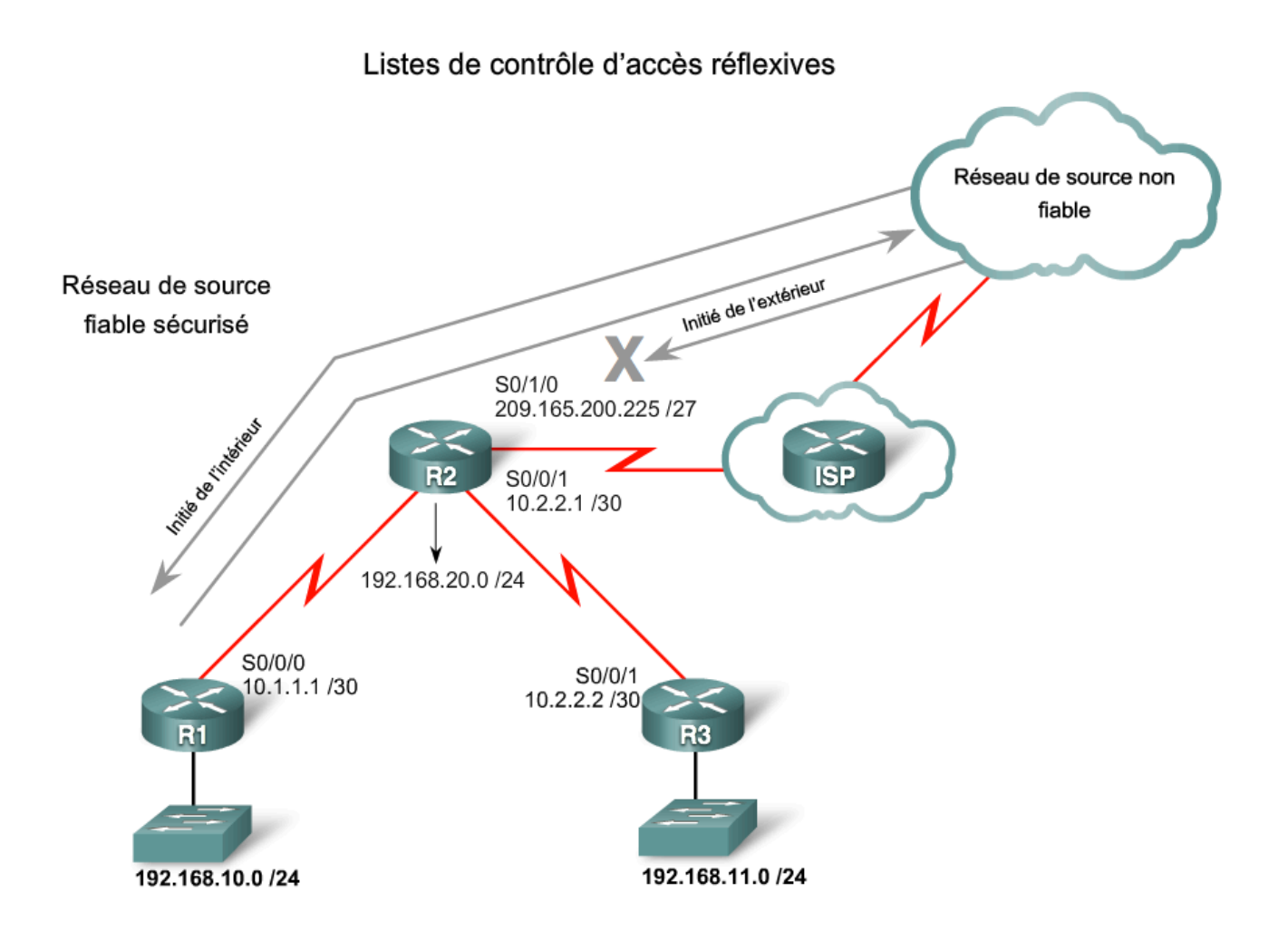

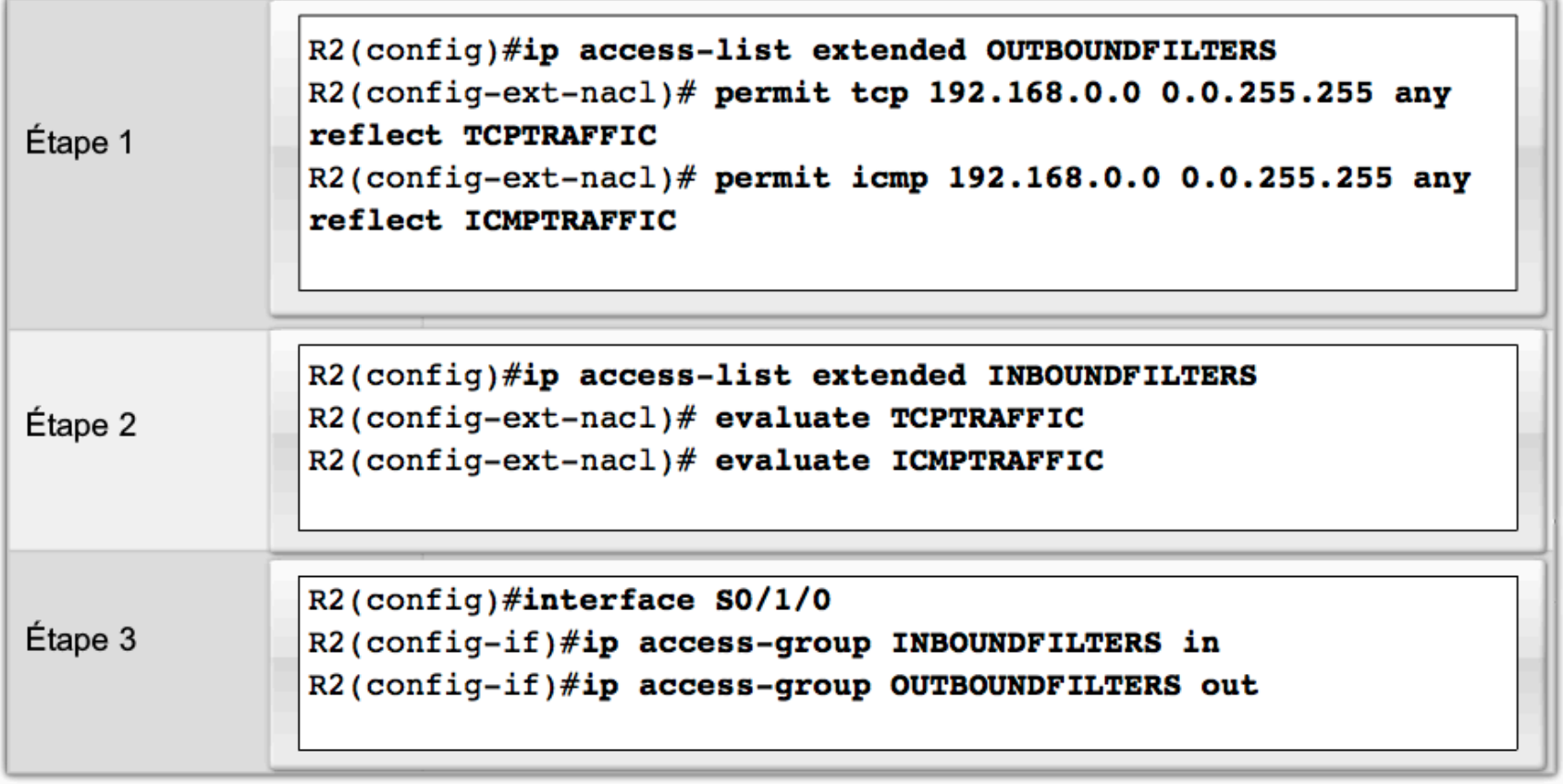

## Listes de contrôle d'accès basées sur le temps

Listes de contrôle d'accès basées sur le temps

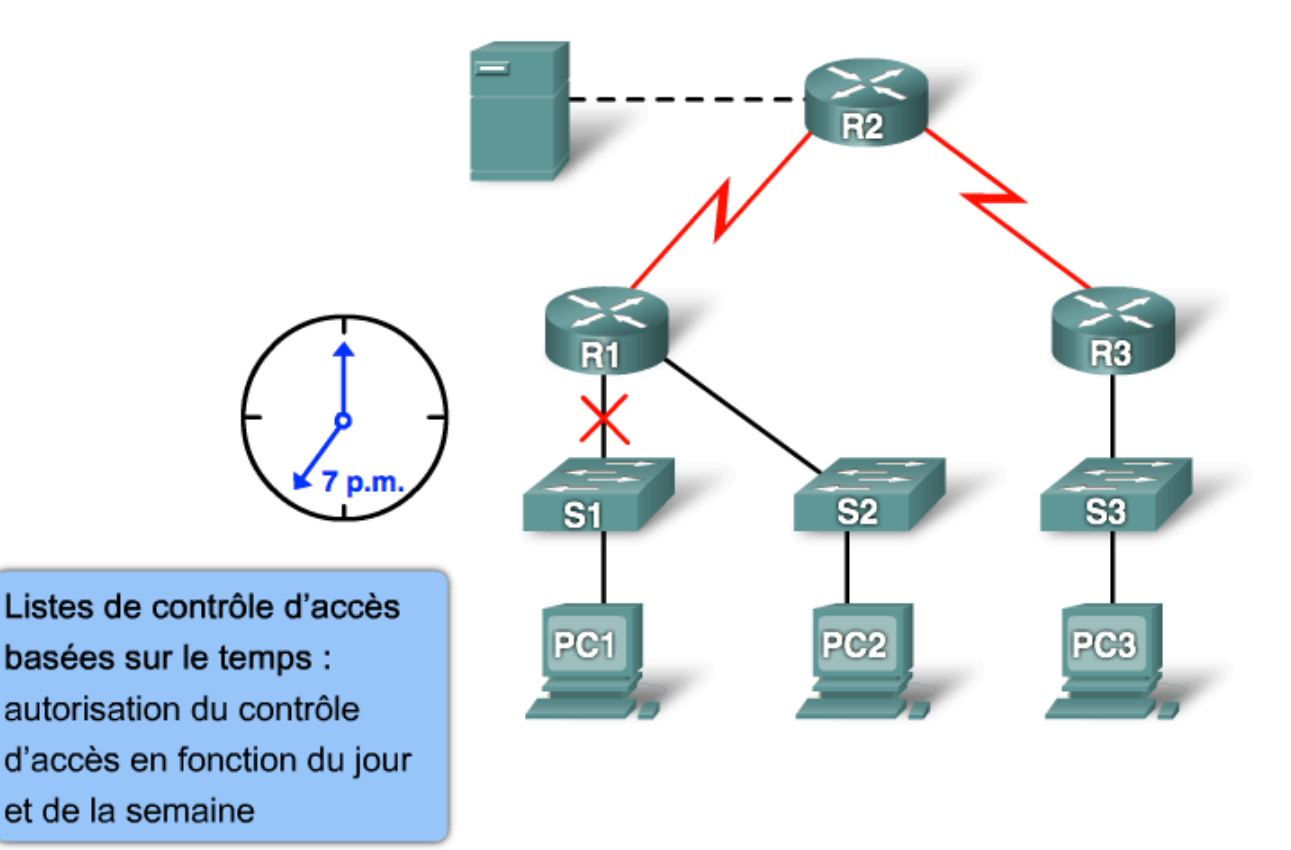

# Listes de contrôle d'accès basées sur le temps

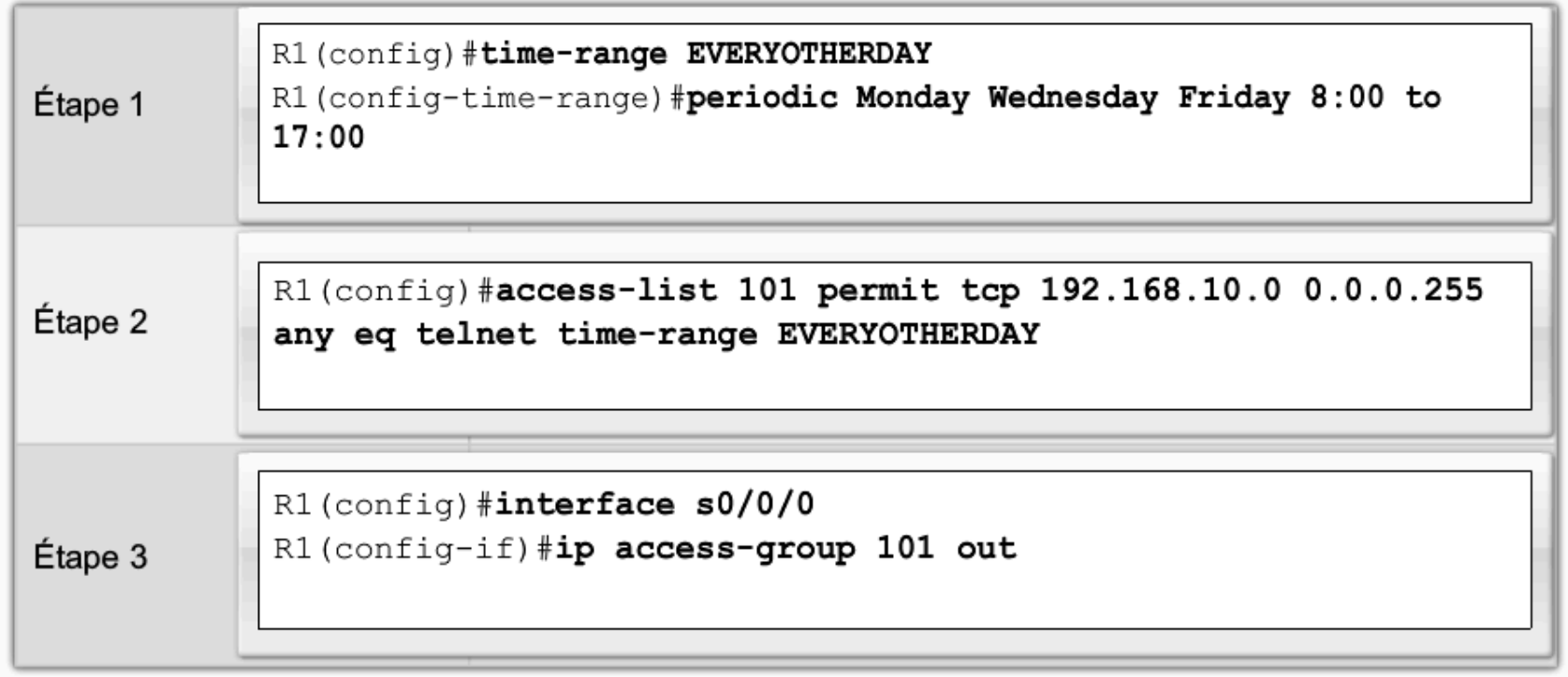

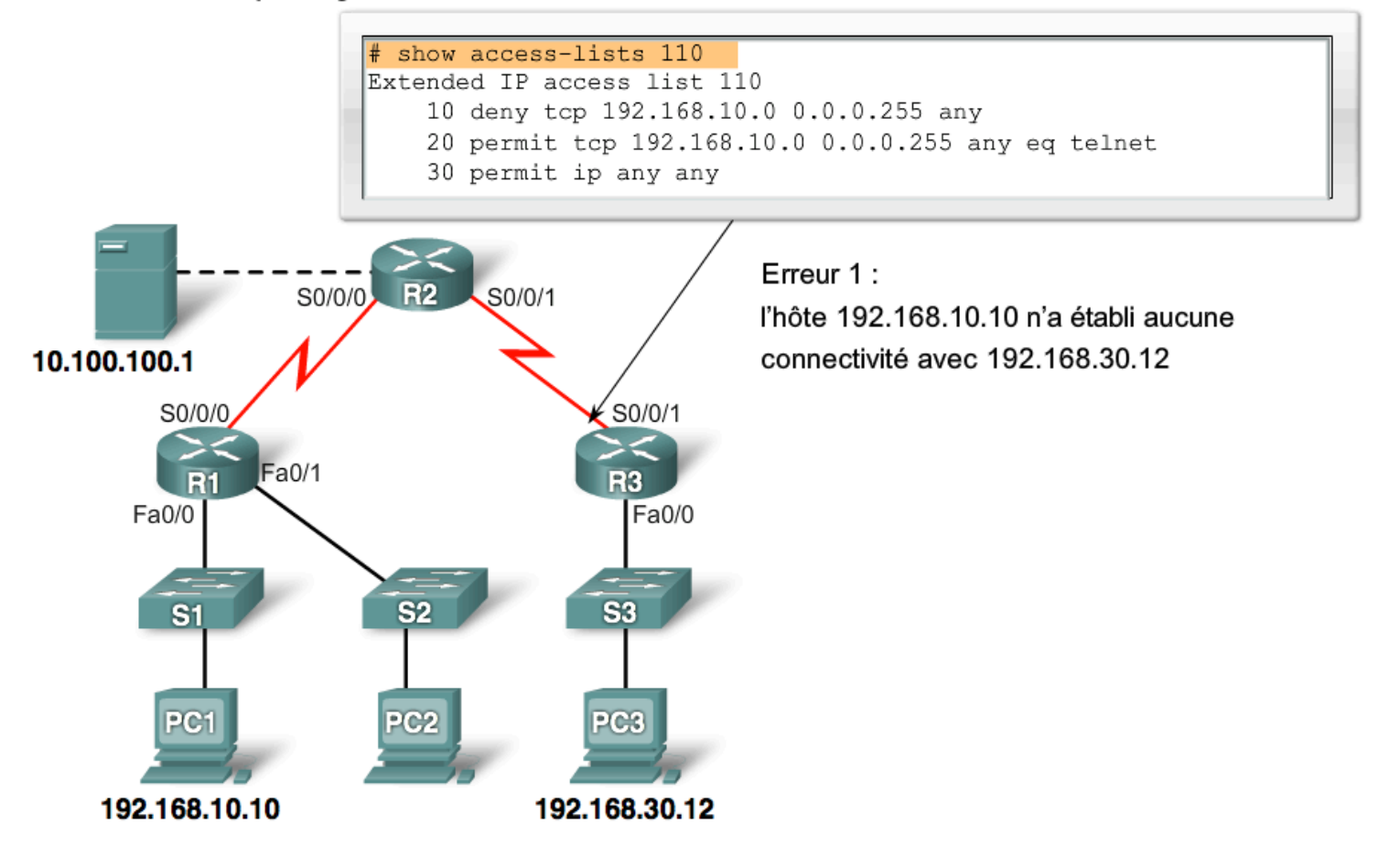

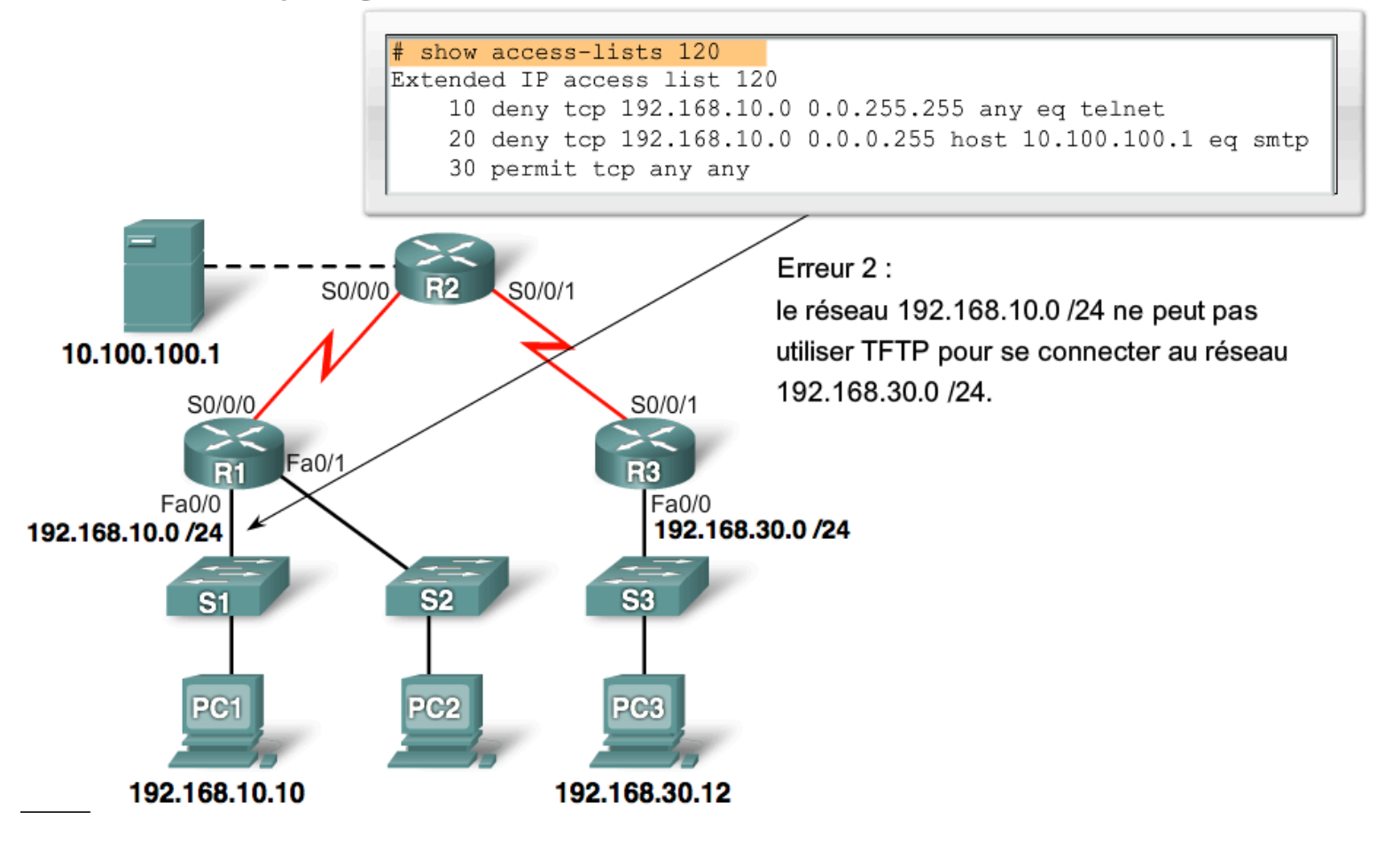

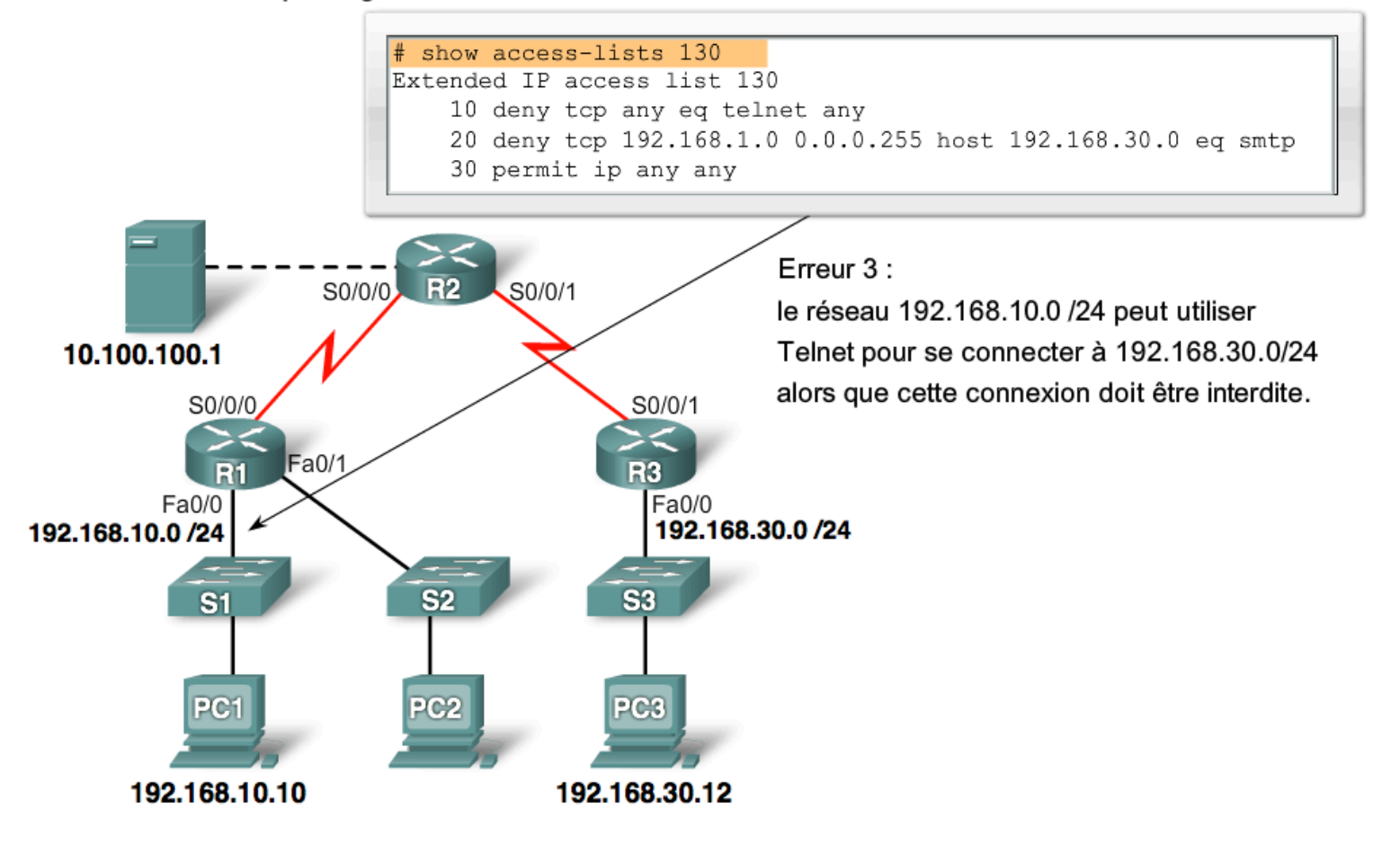

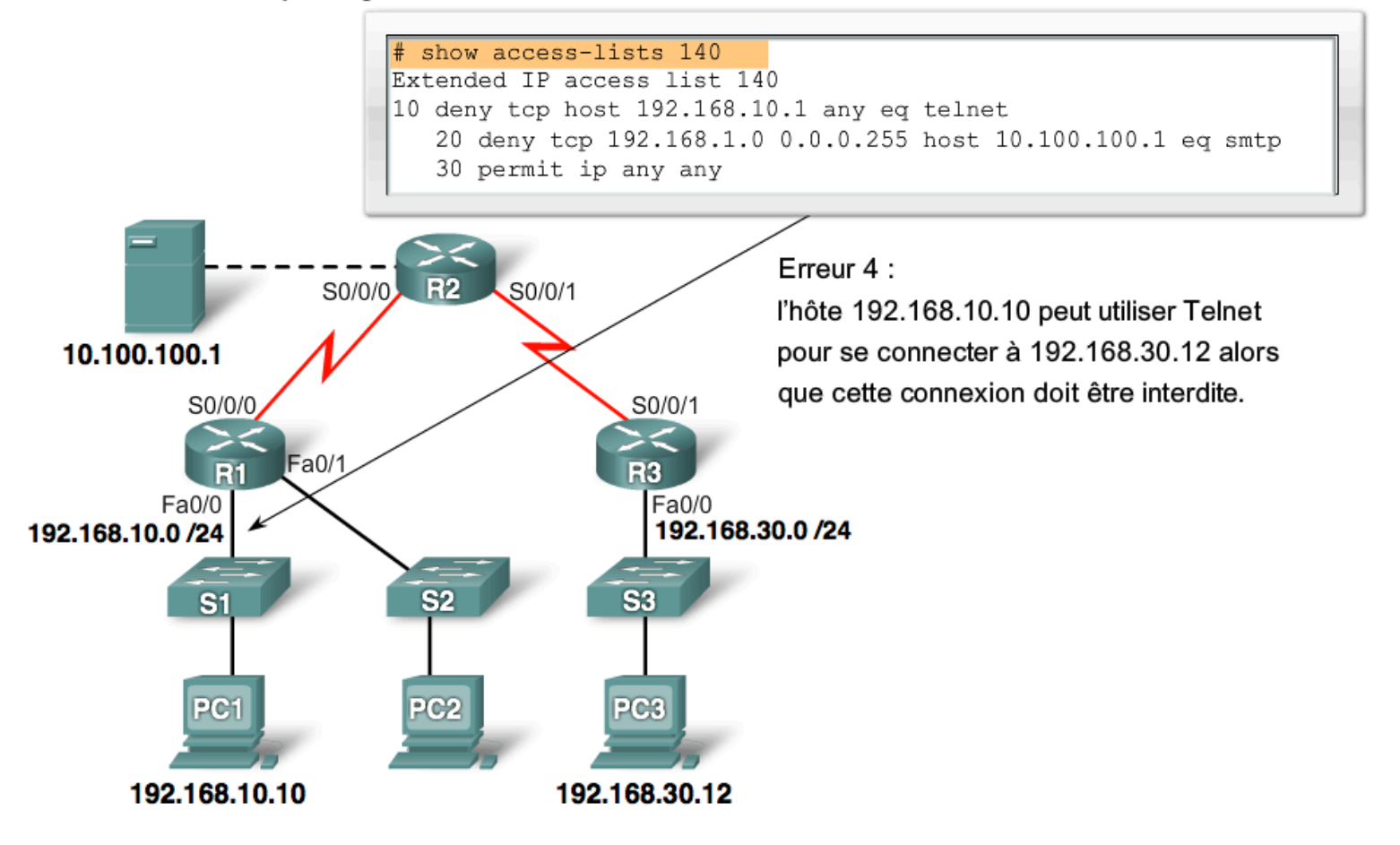

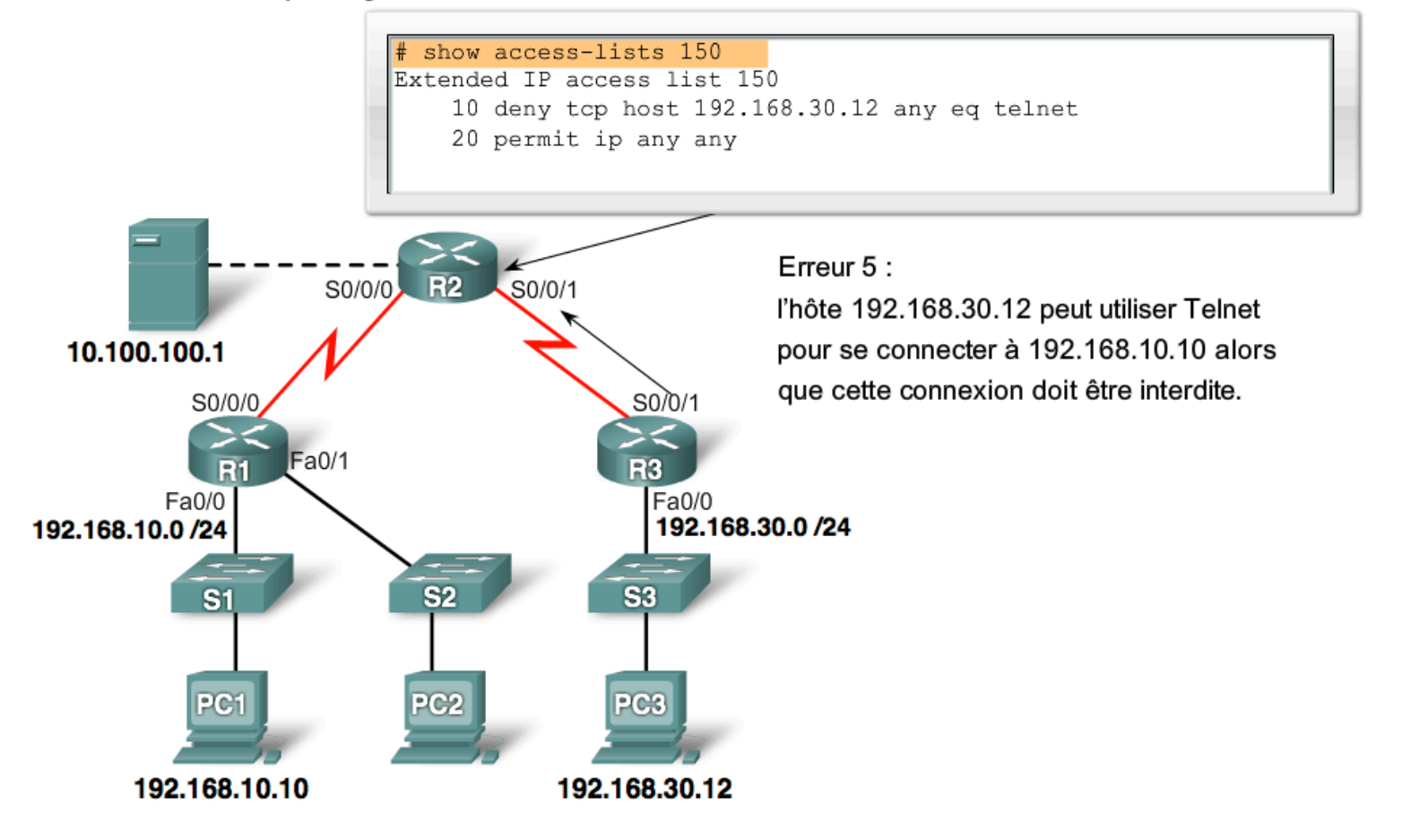